Univerzita Pardubice

Fakulta ekonomicko-správní

Elektronizace pasportů v malých a středních obcích

Bakalářská práce

2022 Lenka Olivová

Univerzita Pardubice Fakulta ekonomicko-správní Akademický rok: 2021/2022

# **ZADÁNÍ BAKALÁŘSKÉ PRÁCE**

(projektu, uměleckého díla, uměleckého výkonu)

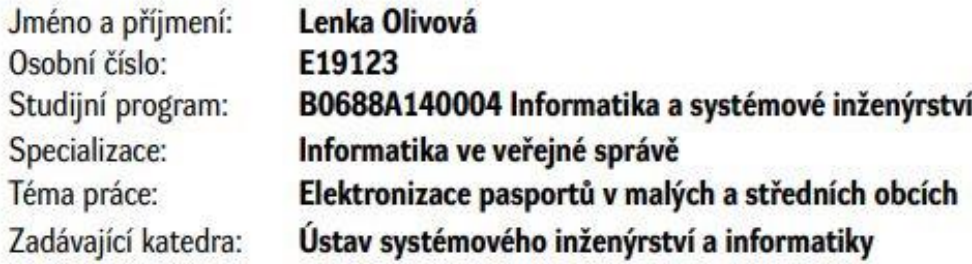

# Zásady pro vypracování

Cílem práce je popsat význam a současný stav využití pasportů v menších a středně velkých obcích pro operativní i strategické řízení. Dále bude vytvořen (navržen) elektronický pasport vybrané oblasti pro konkrétní obec.

Osnova:

- Problematika pasportů.
- Plánování a strategické řízení v obci a typy pasportů.
- Návrh pasportu pro zvolenou oblast.
- Vyhodnocení.

Rozsah pracovní zprávy: 35 stran Rozsah grafických prací: Forma zpracování bakalářské práce: tištěná/elektronická

Seznam doporučené literatury:

BEZDĚK, Ladislav, BOBEK, Karel, DURŠÍK, Dalibor a JEDLIČKA, Karel. Metodika pro elektronický pasport zpřístupněné památky. Praha: NPÚ, 2011. ISBN 978-80-87104-87-3 BURIAN, Jaroslav. Geoinformatika v prostorovém plánování. Olomouc: Univerzita Palackého v Olomouci. 2014. ISBN 978-80-244-4232-7 ČESELSKÝ, Jan. Pasportizace v kontextu udržitelného managementu obecního domovního a butového fondu. Ostrava: Vysoká škola báňská - Technická univerzita Ostrava, 2013. ISBN 978-80-248-2549-6 FLEGL, Jaroslav. Pasport místních komunikací: Obec Dioáky. Pardubice, 2012 2021-06-27 JURL: <https://www.divaky.cz/obrazky-soubory/pasport-mistnich-komunikacifcit. 49e77.pdf?redir> FU, Pinde a SUN, Jiulin. Web GIS: principles and applications. Redlands: ESRI Press, 2011. ISBN 978-1-58948-245-6

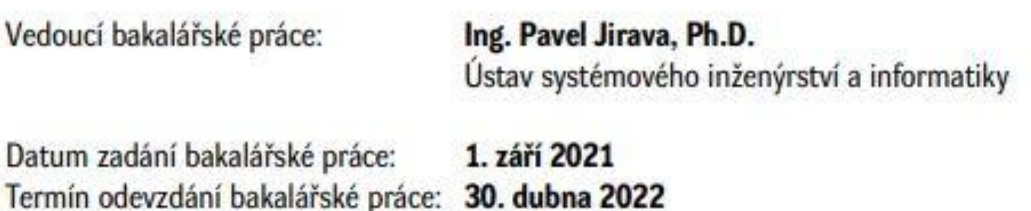

prof. Ing. Jan Stejskal, Ph.D. v.r. děkan

 $LS.$ 

RNDr. Ing. Oldřich Horák, Ph.D. v.r. vedoucí ústavu

V Pardubicích dne 1. září 2021

#### Prohlašuji:

Práci s názvem *Elektronizace pasportů v malých a středních obcích* jsem vypracovala samostatně. Veškeré literární prameny a informace, které jsem v práci využil(a), jsou uvedeny v seznamu použité literatury.

Byla jsem seznámena s tím, že se na moji práci vztahují práva a povinnosti vyplývající ze zákona č. 121/2000 Sb., o právu autorském, o právech souvisejících s právem autorským a o změně některých zákonů (autorský zákon), ve znění pozdějších předpisů, zejména se skutečností, že Univerzita Pardubice má právo na uzavření licenční smlouvy o užití této práce jako školního díla podle § 60 odst. 1 autorského zákona, a s tím, že pokud dojde k užití této práce mnou nebo bude poskytnuta licence o užití jinému subjektu, je Univerzita Pardubice oprávněna ode mne požadovat přiměřený příspěvek na úhradu nákladů, které na vytvoření díla vynaložila, a to podle okolností až do jejich skutečné výše.

Beru na vědomí, že v souladu s § 47b zákona č. 111/1998 Sb., o vysokých školách a o změně a doplnění dalších zákonů (zákon o vysokých školách), ve znění pozdějších předpisů, a směrnicí Univerzity Pardubice č. 7/2019 Pravidla pro odevzdávání, zveřejňování a formální úpravu závěrečných prací, ve znění pozdějších dodatků, bude práce zveřejněna prostřednictvím Digitální knihovny Univerzity Pardubice.

# **PODĚKOVÁNÍ**

Ráda bych na tomto místě poděkovala panu Ing. Pavlu Jiravovi, Ph.D, za vedení a pomoc při tvorbě bakalářské práce a panu Mgr. Pavlu Sedlákovi, Ph.D. za pomoc se zpracováním praktické části práce.

#### **ANOTACE**

*Práce popisuje jednotlivé druhy pasportů, jejich přínos pro obci z hlediska evidence majetku a získávání dotací. Stručně nahlíží také do současné situace existence pasportů v obcích a popisuje jakým způsobem mohou obce vznik pasportů v případě zájmu financovat pomocí dotací. V rámci praktické části bakalářské práce je vypracován elektronický pasport dopravních značek obce Břehy.* 

# **KLÍČOVÁ SLOVA**

*dokumentace, pasport, doprava, dopravní značky, obec Břehy* 

#### **ANNOTATION**

*The work describes various types of passports, their benefits for the municipality in terms of property registration and obtaining subsidies. It also briefly looks at the current situation of the existence of passports in municipalities and describes how municipalities can finance the creation of passports in case of interest through subsidies. Within the practical part of the bachelor's thesis, an electronic passport of traffic signs of the village Břehy is created and described.*

#### **KEY WORDS**

*documentation, passport, transport, traffic signs, village Břehy*

# **OBSAH**

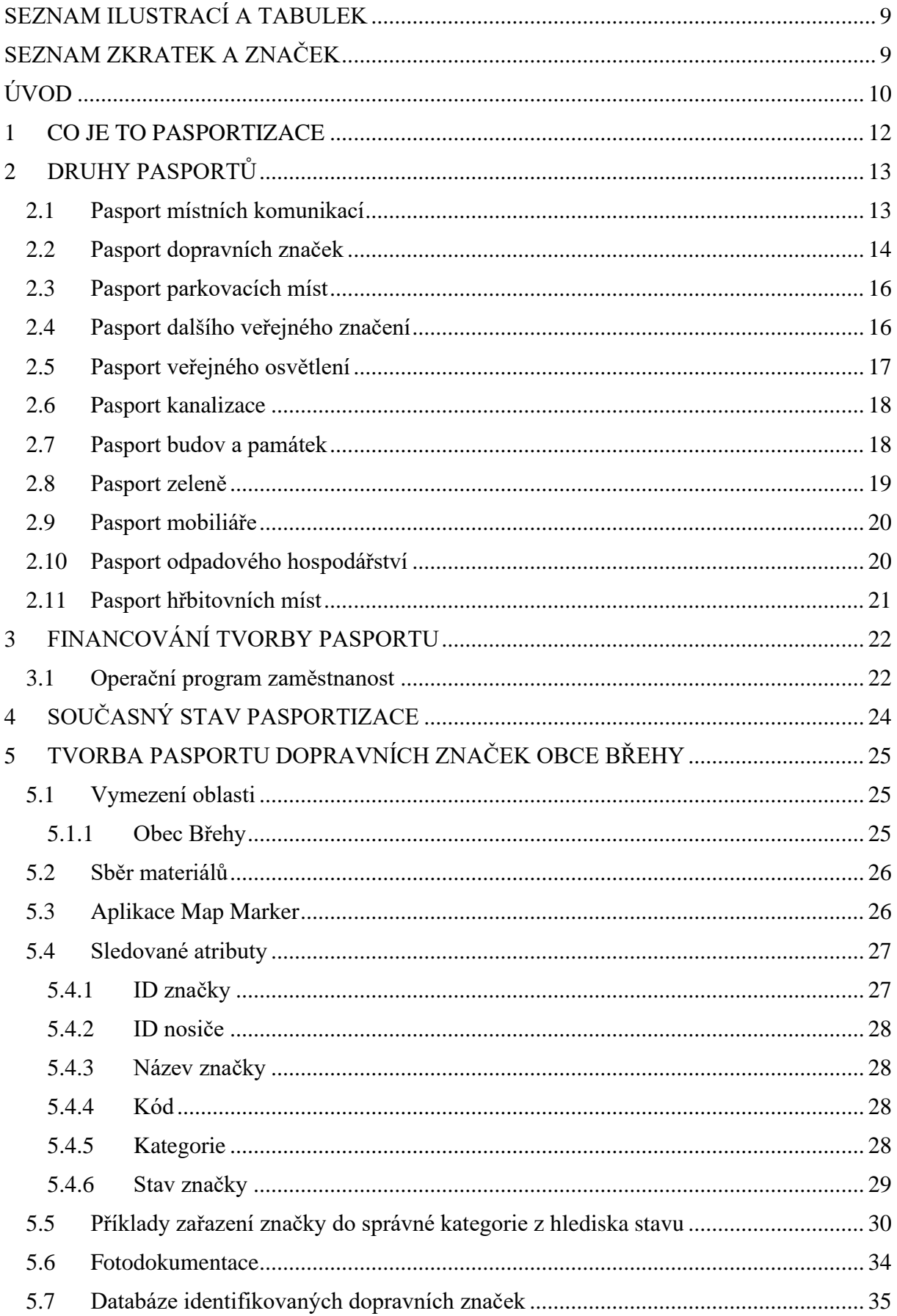

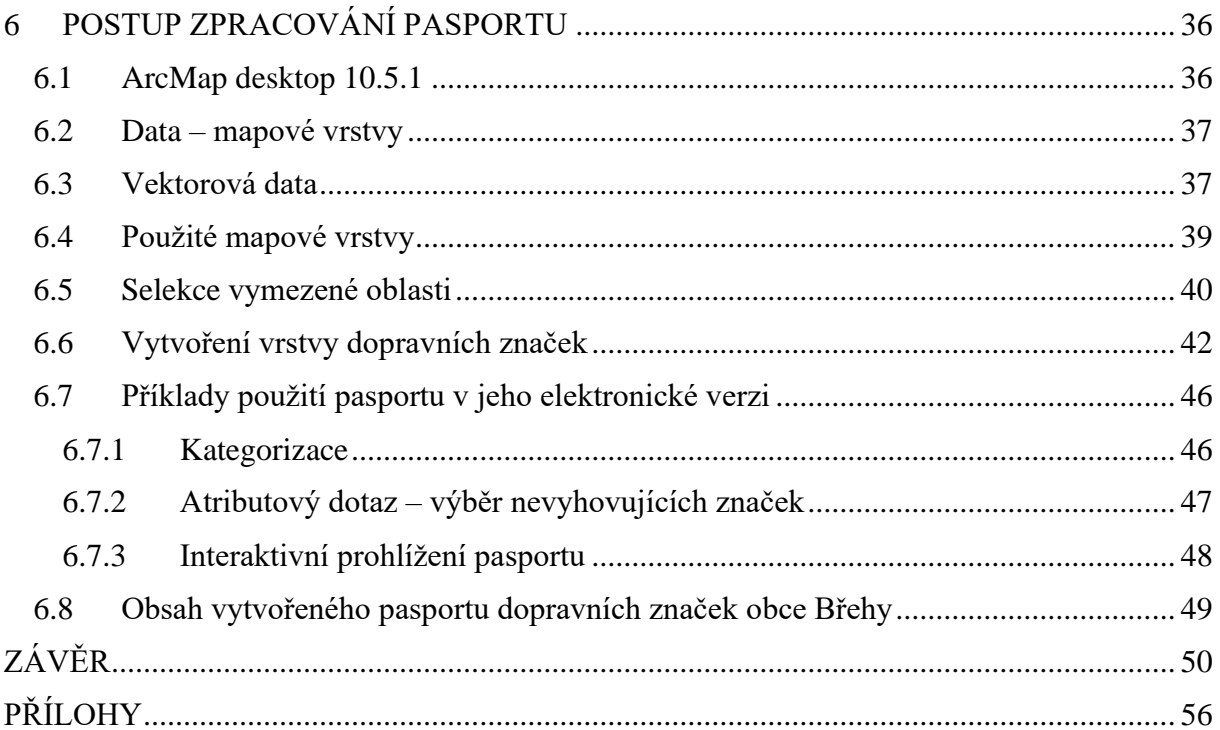

# <span id="page-8-0"></span>**SEZNAM ILUSTRACÍ A TABULEK**

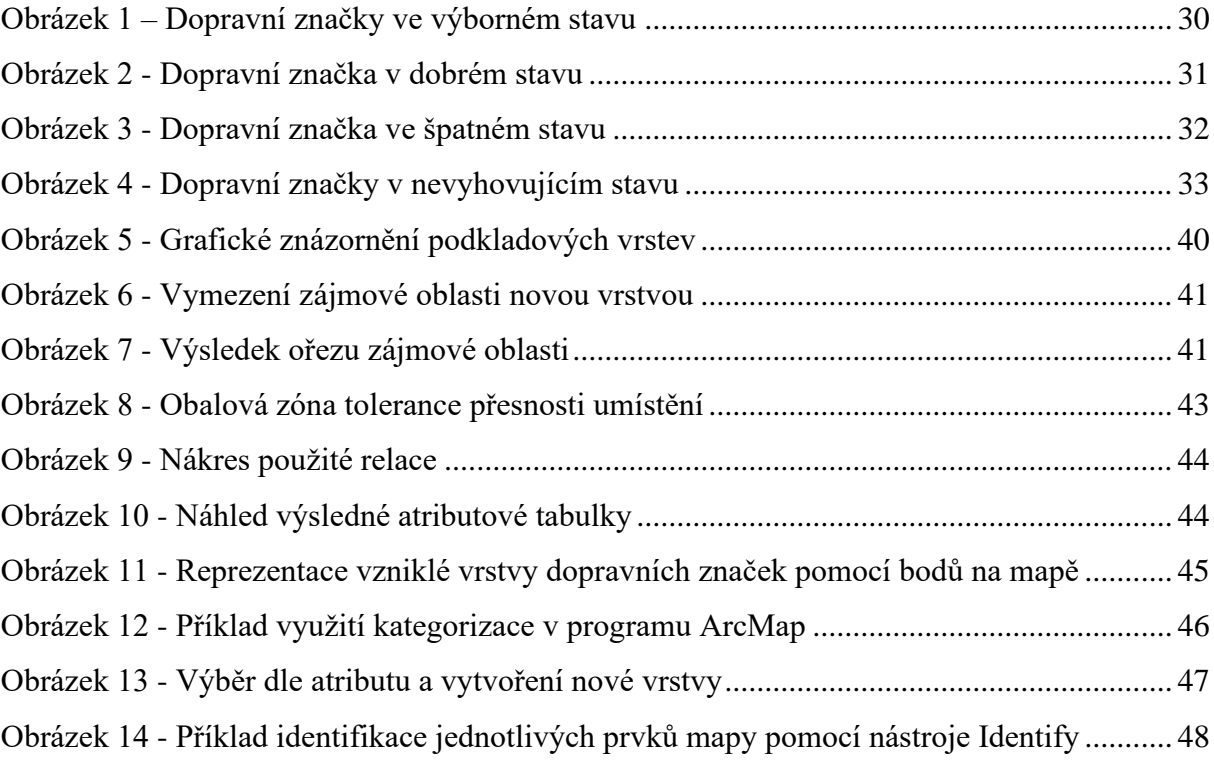

Tabulka 1- Popis použitých mapových vrstev [........................................................................](#page-38-1) 39

# <span id="page-8-1"></span>**SEZNAM ZKRATEK A ZNAČEK**

- GIS Geografický informační software
- ID Identifikátor
- FID Identifikátor prvku (Feature Identifier)

### <span id="page-9-0"></span>**ÚVOD**

Problematika elektronické pasportizace je v současné době z hlediska prolínání informatiky a veřejné správy velmi aktuálním tématem. Tato konkrétní práce se soustředí na pasportizaci z hlediska obce. Pasport obce obecně představuje formu dokumentace a evidování objektů, ať už se jedná o jednotlivé objekty, kterými můžou být stožáry veřejného osvětlení nebo například celé plochy lesů, či silnice.

Existuje mnoho druhů objektů, které lze dokumentovat. Na základě této skutečnosti existuje mnoho typů pasportu, rozlišených právě tímto způsobem. Pasport místních komunikací popisuje silnice stanovených tříd a veškeré ostatní komunikace v obci. S pasportem místních komunikací, jehož existence je nařízena zákonem, se úzce pojí například pasport parkovacích míst, nebo pasport dopravních značek, který je v rámci této práce zpracováván pro vybranou obec. První část této práce se věnuje popsání různých druhů pasportů, co mají obsahovat z hlediska sledovaných vlastností, které se při tvorbě elektronického pasportu stanou atributy, a jak s danými druhy pasportů lze nakládat. V tomto směru zde bude snaha o popsání funkcí v rámci strategického řízení obce.

Zpracované pasporty obci přináší hned několik funkcí. Správně zpracovaný pasport přináší zcela nový pohled na situaci v obci, lze ji sledovat jako celek a mít k dispozici vizuální i textovou databázi prvků pasportu. Z pohledu na obyčejnou mapu lze při její patřičné kvalitě identifikovat například objekt stožáru veřejného osvětlení a jeho polohu, nicméně to jsou všechny informace, které obyčejná mapa uživateli pravděpodobně poskytne. Pokud by chtěl uživatel běžné mapy vědět o stožáru více, musel by na patřičné místo dojít. Pasport tuto problematiku řeší a uživateli mimo pouhé polohy poskytne mnohem více informací o objektu. Jedná se tedy o roli výrazného pomocníka z hlediska správy obce a nositele přehledných informací, které lze získat v případě elektronických pasportů velmi často pouhým kliknutím na cíl zájmu. Další důležitou roli pasport zastává v procesu žádosti o dotace, kde je často jeho existence velkou výhodou a jedná se o validní podklad, stručně popisující situaci, která je z hlediska žádané dotace relevantní.

Tvorbu pasportu lze zároveň financovat právě dotacemi. Jedna z kapitol práce stručně popíše, jak lze pasport financovat, popíše operační program zaměstnanost, pod který spadá dílčí cíl modernizace veřejné správy. Obce mohou díky tomu získat finance na pasporty, které mohou dále využívat, například jako pomoc k získání dalších dotací.

V kapitolách 5 a 6 bude popsán způsob získání a zaznamenání materiálů pro podklad k tvorbě pasportu a následně je vytvářen elektronický pasport v prostředí ArcMap. Jedná se o geografický informační software, kde lze pomocí tzv. mapových vrstev tvořit mapové celky, následně je analyzovat a tvořit grafické výstupy. Cílem práce bude samotný vznik elektronického pasportu. Ve výše zmíněném softwarovém prostředí bude zpracován pasport dopravních značek obce Břehy. Kapitoly 5 a 6 se zaměří na celkový postup, od vyfocení první dopravní značky v obci Břehy, po možnosti práce s hotovým pasportem a popsání jeho funkcí v prostředí ArcMap software, který bude v textu též stručně popsán, společně s daty, se kterými se v této práci operuje. Za účelem vzniku pasportu bude pracováno s několika pomocnými aplikacemi, například Map Marker, MS Excel, MS Access, Adobe Photoshop.

Cíleným výstupem veškeré dílčí práce bude příloha Pasport dopravních značek obce Břehy. Dalšími součástmi bude složka s fotodokumentací veškerých dopravních značek a pasport v elektronické, interaktivní podobě, který bude možné používat právě v rámci zmíněného software ArcMap.

#### <span id="page-11-0"></span>**1 CO JE TO PASPORTIZACE**

Pod pojmem pasportizace rozumíme tvorbu dokumentace, evidování majetku do databáze. [30] Jedná se jak o majetek hmotný, v podobě objektů a nemovitostí, tak i o majetek nehmotný, v podobě náležitých práv, dokumentů, patentů. Takováto dokumentace poté obci slouží ke sledování cyklu majetku obce, monitorování stavu sledovaných prvků a zároveň je užitečná jako rychlá odpověď na otázky ohledně vlastnictví majetku. Z pasportu je totiž zřetelně jasné, zda předmět zájmu náleží obci nebo je například v soukromém vlastnictví. [45, s. 10-11]

Správně zpracovaná pasportizace pro obci znamená usnadnění v majetkových otázkách, jelikož takováto dokumentace zahrnuje kompletní obraz o obecním majetku. V ideálním případě pasport obsahuje nejen pouhé zaznamenání informací do pasportu o každém objektu, ale i náležité technické údaje, popis stavu sledovaného objektu a někdy i přidruženou fotodokumentaci. Výše zmíněné vlastnosti správně sestaveného pasportu jej determinují k funkci odhalování kritických míst. Na základě zdokumentované situace v obci může dojít k rozhodnutí o nápravě kritického místa, například v podobě podávání projektů na nové stavby. V případě, že se v obcí řeší například otázky energetické, nebo otázky ohledně kanalizace, či jiných rozsáhlých projektů, slouží pasport jako vhodný podklad pro audit, který vždy takovýmto procesům předchází. V případě, že si obec bude chtít zažádat o fond, například o dotaci v rámci Evropské unie, dokumentace v podobě pasportu zde podává informace o současném stavu věci.

Z dalšího hlediska pasportizace nasměruje vedení obce blíže k občanům, vykreslí situaci obce a upozorní na nedostatky, které by potenciálně mohli obyvatelům obce nevyhovovat nebo jim dokonce život v obci nějakým způsobem komplikovat. Jako příklad lze uvést špatný stav komunikací, nebo přerostlé staré stromy tyčící se před budovou. V poslední řadě je dokumentace majetku obce vhodným podkladem pro řešení územněsprávních sporů, například může pomoci odhalit nelegální stavby na území obce.

### <span id="page-12-0"></span>**2 DRUHY PASPORTŮ**

Pomocí správy pasportů je možné vysledovat do jaké míry podléhá vlastnictví obce vnějšímu opotřebení, lze porovnat stav majetku k datu provedené pasportizace s datem vytvoření, vybudování majetku. Na základě zjištěných informací je možné dále rozhodovat o údržbě, rozšíření, modernizaci či naopak omezení, nebo plném zrušení provozu daného majetku. Je v zájmu jednotlivých obcí, aby byly schopné efektivně spravovat a udržovat hmotné okolí, které mají ve svém vlastnictví. [29]

Pasportizaci můžeme rozdělovat podle druhů majetku dané obce. Provádět lze například pasport místních komunikací, pasport dopravního značení, pasport turistického značení, pasport parkovacích míst, pasport veřejného osvětlení, pasport inženýrských sítí, pasport vodovodu a kanalizace, pasport odpadového hospodářství, nebo pasporty reklamních ploch a billboardů. Dále lze také vytvořit pasport budov či staveb, pasport specializovaný na památky, nebo dalšího mobiliáře obce, pasport zeleně či pasport hřbitova a hrobových míst. [29], [4]

#### <span id="page-12-1"></span>**2.1 Pasport místních komunikací**

Místní komunikací je myšlena pozemní komunikace, která je veřejně přístupná a slouží převážně k dopravě v místech území dané obce. Nutnost provádět pasporty místních komunikací ukládá jejím správcům zákon č. 13/1997 Sb., o pozemních komunikacích. Další informace doplňuje také vyhláška Ministerstva dopravy číslo 104/1997 Sb., na jejímž základě se ustavuje zákon o pozemních komunikacích, v platném znění. [36] Evidence se vztahuje na komunikace I. až IV. třídy, včetně případných mostů, které by se na nich mohly nacházet. [46, s. 4-5]

Komunikace se rozdělují podle výše dopravního významu, účelu a stavebně technického vybavení. [5] V první kategorii jsou zařazeny nejdůležitější sběrné komunikace, jedná se zejména o rychlostní komunikace. Do druhé kategorie se řadí sběrné komunikace, které se nachází i mimo obec, napojují se navzájem a spojují města či obce. Do třetí kategorie se řadí obslužné komunikace, které jsou běžně přístupné vozidlům a umožňují obsluhu jednotlivých objektů v dané obci. Ve třetí kategorii se nachází komunikace, na kterých je povolen smíšený provoz, případně nejsou vůbec přístupné motorovým vozidlům. [20]

V rámci tohoto typu pasportu je potřeba, kromě místních komunikací, evidovat i tzv. účelové komunikace. [21] Jedná se dle výše uvedeného zákona o pozemní komunikace, které spojují nemovitosti s ohledem na potřeby jejich vlastníků, nebo spojují nemovitost s ostatními pozemními komunikacemi, nebo také mohou sloužit k obhospodaření zemědělských či lesních pozemků. [33] Je zde možné uvést i výčet parcel, které jsou evidovány pod danými komunikacemi.

Pasport by měl obsahovat i podrobný soupis vlastností všech zmíněných komunikací. Jedná se nejčastěji o třídu, číslo a název komunikace. Dále se jedná o údaje týkající se její šířky, délky a také povrchu, kde lze rozlišit, zda je komunikace betonová, nezpevněná, dlážděná atp. Nesmí chybět detailní informace o jejím stavu. Lze uvést i informace o provozu, zda se jedná o pěší, jednosměrný či obousměrný provoz. Užitečné jsou i údaje o případném rozmístění chodníků, nebo dalších specifických využití. V pasportu se tak mohou nacházet i informace o trasách a plochách, související s komunikacemi, jako například vyznačené parkoviště, zóny pro pěší, cyklostezky, cesty v chatových a kempových oblastech, schody, mosty, lávky atp. V evidenci mohou být zahrnuty také finanční prostředky, které budou nutné na údržbu či na případnou výstavbu komunikací. [21]

#### <span id="page-13-0"></span>**2.2 Pasport dopravních značek**

Evidence dopravního značení zajišťuje přehledné informace o dopravních značkách včetně jejich technického stavu a údajích o poloze. Umožňují také další plánování v rámci komunikací. Zpravidla se tento pasport pojí s pasportem místních komunikací. V kapitole 5 a 6 se autorka bude věnovat tvorbě tohoto druhu pasportu.

Samotné dopravní značky slouží k regulování a uzpůsobení silničního provozu v rámci pozemních komunikací. Dopravní značení, jeho význam a využití je stanovováno a upravováno zákonem o pravidlech silničního provozu, konkrétněji se jedná o zákon č. 361/2000 Sb., o provozu na pozemních komunikacích, který pojednává i o pasportizace značek. Další informace o nových značkách a změnách jsou uvedeny v novele č. 84/2016 Sb., která nahradila od 1. ledna 2016 původní novelu č. 294/2015 Sb. Pasportizace dopravních značek by měla být prováděna i v souladu s tímto zákonem a jeho přílohami. [39]

Zákon rozděluje dopravní značení do několika skupin podle způsobu, jakým je značka umístěna. Za prvé se jedná o svislé dopravní značky, které se mohou upevňovat na konstrukce pevně spojené se zemí, tedy například na sloupky, nebo budovy. U těchto značek je důležité, aby byly pro řidiče a chodce dobře viditelné, a proto se umisťují na pravý okraj vozovky, případně nad ní a nesmí zasahovat do prostoru, který je určen pro pohyb vozidel. V zákoně je vymezena i specifická vzdálenost, tedy to, jak daleko má být značka od místa, se kterým souvisí její značení. Svislé dopravní značky se poté rozdělují do konkrétních kategoriích podle jejich funkcí. [3]

Za prvé se v této kategorii jedná o výstražné značky, které poznáme podle trojúhelníkové formy s červeným orámováním a černým symbolem na bílém poli. Jedná se o upozornění na různé změny na vozovce, například zatáčky, křižovatky, nerovnosti, klesání či stoupání atp. Tyto značky upozorňují také na objekty, které by řidič v dané oblasti měl očekávat, jako jsou chodci, cyklisté, zvířata, práce na silnicích, tramvaje, železniční přejezdy. Součástí značek týkajících se železničního přejezdu bývají i návěstní desky, nebo výstražné kříže, které také patří do této kategorie. Značení mohou upozorňovat také na výkyvy počasí. [3, s. 6-12]

Dále se jedná o značky upravující přednost, těchto je specifikováno v zákoně osm. Jedná se označení křižovatky s vedlejší pozemní komunikací, označení začátku a konce hlavní silnice, a další příkazové značky ukládají řidiči dát přednost v jízdě. K tomuto značení se váže velmi často se vyskytující značka s názvem *STOP*. [3, s. 13-14]

Za třetí je v zákoně uveden přehled zákazových značek, které lze poznat tak, že se jedná o značky kruhového formátu s červeným rámováním. Jedná se o značky nejrůznějších zákazů vjezdu, značky ustanovující začátek a konec nejvyšší povolené rychlosti, začátky a konce zákazů předjíždění, odbočování, zastavování a stání. [3, s. 14-21]

Dalším typem jsou příkazové značky, které řidiče upozorňují na to, jakým směrem se musí vydat. Jedná se o značku kruhového objezdu, dále o značky přikazující směr jízdy, upozornění na začátek a konec nejnižší dovolené rychlosti, dále upozornění na stezky, další výjimečné příkazy atp. [3, s. 22-29]

Pátou kategorií jsou informativní značky, které se dále rozdělují na zónové, provozní, směrové a jiné. Označují opět začátek nebo konec dané oblasti v níž se musí dodržovat daná ustanovení. Informativní značky lze poznat podle jejich barevného odlišení. V případně pozemních komunikací se jedná o značky v modré nebo bílé barvě. Na dálnicích jsou informativní značky označeny zelenou barvou. Mezi zónové informativní značky patří upozornění na začátek či konec vozovky, tunelu, ale také například obce a také jednotlivých specifických zón v rámci města či obce. Provozní informativní značení mohou upozorňovat na přechody, přejezdy, doporučenou rychlost, slepé ulice, parkoviště nebo například informovat o jízdních pruzích. Informativní značky směrové odkazuje řidiče na jednotlivé oblasti, a to nejen na specifické aglomerace nebo kulturní a jiné památky. Mohou obsahovat například i informace o jízdních pruzích, nebo označovat vzdálenost. Informativní značky jiné označují specifická místa v rámci města či obce. Jedná se o značky upozorňující na nemocnici, policejní stanici, zastávky, čerpací stanice, ale i na restaurace, ubytování, tábořiště atd. [3, s. 29-56]

V rámci svislého dopravního značení se setkáváme i s dodatkovými tabulkami. Na svislých dopravních značkách se také jako náhrada za text využívají specifické symboly, konkrétněji se jedná o kulturní a turistické piktogramy, druhy vozidel a skupiny chodců, jiné cíle a také ostatní symboly. Podoba těchto symbolů je také specifikována zmíněným zákonem a doplněna vyhláškou. [3, s. 57-66]

Vedle svislých dopravních značek existují také vodorovné dopravní značky. Tyto značky se rozdělují do několik skupin. Jedná se o značky odlišené podle čar, šipek, označení stání. Dále se jedná o značky parkovišť, zastávek, zákazů stání a zastavení a ostatního vodorovného dopravní značení. [3, s. 67]

#### <span id="page-15-0"></span>**2.3 Pasport parkovacích míst**

Pasportizace parkovacích míst není stanovená a upravována zákonem. Její vyhotovení nicméně obci skýtá řadu výhod. [19] Jedná se o přehled parkovacích míst, který poskytne informace o potencionální potřebné údržbě, možnostech rozšíření či upravení parkovací plochy, protože mnohdy je potřeba parkovací místa regulovat pro zajištění plynulé dopravy i s ohledy na životní prostředí. Pasportizace se může také zaměřit na naplánovaní výstavby zcela nových parkovacích prostor. Z pasportu lze tedy konkrétněji vyčíst počet parkovacích míst, jejich rozlohu a zhodnotit vhodnost umístění. Lze se zaměřit na jejich stav, například zda nedošlo k opotřebení vyznačených parkovacích pruhů, nebo zjistit správnost označení. Pasport parkovacích míst je vhodné kombinovat s pasportem dopravního značení a místních komunikací a také s pasportem veřejného osvětlení. V případě, že si obec zažádá o dotace, je i tento pasport vhodným podkladem pro možnost jejich úspěšného schválení. [23]

#### <span id="page-15-1"></span>**2.4 Pasport dalšího veřejného značení**

Do této kategorie lze zařadit například pasport reklamních ploch a billboardů, nebo také pasporty turistického značení. Při procesu pasportizace je při činnosti prováděn podobný princip, jako například u pasportizace dopravního značení.

Evidencí pasportu reklamních ploch získá obec do své databáze údaje o rozmístění, rozměrech, vzhledu, případně informace o majiteli a zejména také popis aktuálního stavu. Díky tomu lze kontrolovat také příjmy z pronájmu reklamních ploch, údaje, které upozorní na vypršení smlouvy, dále může obec regulovat větší množství reklamních billboardů či nechat odstranit nepovolené plakáty, poutače či jiné reklamní objekty. [24]

#### <span id="page-16-0"></span>**2.5 Pasport veřejného osvětlení**

Veřejné osvětlení je součástí příslušenství pozemních komunikací. Cílem je zajištění osvětlení v noční dobu, zajištění bezpečného prostředí pro občany, v souladu s minimalizací negativního vlivu, které by mohlo mít na lidi a okolní přírodu. Zajištění kvalitního osvětlení upravuje vyhláška č. 104/1997 Sb., která je obsažena v zákoně o pozemních komunikací. Osvětlení také musí být v souladu s normou českých technických norem, konkrétněji ČSN EN 13 201. [7, s. 3-4] Samotné zřízení osvětlení je upravováno zákonem o územním plánování a stavebním řádu, jedná se o zákon č. 183/2006 Sb. [31]

Ve většině případů vlastní veřejné osvětlení obec, proto je zodpovědná za jeho správu. Do této kategorie se nezařazuje osvětlení účelových komunikací, zejména těch, které obec nevlastní. Konkrétněji se jedná o různá svítidla, elektrické rozvody, rozvaděče atp. V případě provádění pasportu je nutné, podobně jako u dalších případů, osobní prohlídka celého osvětlovacího zařízení. Následuje popis jeho stavu ke dni pasportizace, tedy evidence veškerého osvětlení a informování o jeho technickém stavu, které umožní následnou možnost modernizace veřejného majetku. [27]

Je nutné informovat i o poloze osvětlení, ke kterému slouží geodetické zaměření veřejné stavby. Díky tomu se může stavba zaznamenat do geografického informačního systému dané obce. V rámci technického stavu je nutné zaměřit se na okruh rozvaděčů osvětlení, informování o podzemním kabelovém vedení, porovnání výkonu osvětlení se skutečnou spotřebou, tak aby se mohla případně ušetřit energie a ekonomické výdaje. Dále je možné určit stáří každého objektu. [27] Součástí pasportizace je vhodné zajistit fotodokumentaci, která by neměla zobrazovat pouze stav veřejného osvětlení, ale zejména i jeho okolí. Lze tak upozornit na nevhodnost umístění, nebo na případné nepovolené billboardy, které by se mohly na lampách nacházet. Díky dobrému pasportu může obec opět navíc zažádat o dotace na modernizaci veřejného osvětlení. [26]

#### <span id="page-17-0"></span>**2.6 Pasport kanalizace**

Vedením evidence kanalizace získává obec přehled o skutečném, celkovém stavu kanalizační sítě. Obec, která je vlastníkem technické infrastruktury, je dle stavebního zákona povinná evidovat polohu, rozsah a další informace spravované sítě. [18, s. 4] Konkrétněji se jedná o zákon č. 183/2006 Sb. Způsob samotného vedení evidence dále upravuje zákon č. 275/2013 Sb., jenž se vztahuje na změny zákona o vodovodech a kanalizacích. [38]

Pasportizace je v tomto případě zaměřena na objekty, které vedou v podzemí obce. Pasport by měl obsahovat základní informace, jako je délka kanalizační infrastruktury, její stáří a aktuální stav. K trase této sítě se pojí i další prvky, jako jsou šachty, vpusti, vtoky, odtoky i síť stok, poklopy. Zde lze uvést základní popisné informace, například tvar a materiál, změření výšky dna šachty a zhodnocení jejich stavu. Nutné je uvést i lokalizaci míst, kterými síť vede s katastrálními údaji. Na základě těchto informací lze zjistit, v jakých místech vede síť přes soukromý pozemek. [18, s. 5-8] Obec se také může rozhodovat o dalším plánování svého potencionálního rozvoje a růstu. V neposlední řadě, díky zjištění stavu kanalizační sítě, je možné zabránit možným haváriím, nebo poruchám, které by mohly v případě jejich přehlížení, způsobit závažnější problémy. Lze si tedy efektivně naplánovat případnou revizi a čištění. Pasport by měl také obsahovat grafické znázornění celé této sítě, proto je i v tomto případě vhodná fotodokumentace. [17]

#### <span id="page-17-1"></span>**2.7 Pasport budov a památek**

Mezi pasporty, které se zaměřují na pasportizaci staveb, lze zařadit pasportizaci budov. Povinnost vést si pasport o stavbách upravuje § 125, obsažený ve stavebním zákoně č. 183/2006 Sb. [32] Zároveň jsou zde informace o způsobu uchování dokumentace. Samotnou podobu dokumentace upravuje vyhláška č. 499/2006 Sb., o dokumentaci staveb. [35] Jedná se o hmotné objekty, které má obec ve svém vlastnictví. Mezi takové patří například kulturněhistorické objekty, budovy úřadů, policejní stanice či hasičská zbrojnice. U jednotlivých budov, které postrádají projektovou dokumentaci, nebo dokumentace není aktuální, z důvodu případných vnějších či vnitřních změn, je nutné provést pasportizaci.

Při procesu pasportizace je nutné zajistit podrobný průzkum vybraných objektů. Pasport by měl obsahovat základní informace o budově, datum jejího založení a případní zakladatelé, její aktuální označení s případným číslem popisným. Informace je možné porovnat či doplnit z Registru územní identifikace, adres a nemovitostí. Dále je potřeba

provést výměru a počet jednotlivých vnitřních prostor a údaje lze opět porovnat s dokumenty, které uchovává městský úřad. Dokumenty by měly obsahovat i další podklady, jako například dostupnou projektovou dokumentaci, pokud je k dispozici, nebo průkaz energetické náročnosti budovy. V rámci tvorby pasportu je poté nutné zpracovat základní půdorys budovy, vytvoření databáze pro jednotlivé místnosti. Ke každé místnosti je vhodné přidělit její vlastní identifikační číslo, s případnými detaily o technologiích, které by se mohly v místnostech nacházet, nebo také informace o umístění rozvodů. Vhodné je opět pořízení snímků jak vnějšího vzezření budovy a jejího okolí, tak i fotodokumentace vnitřních prostor, případné umístění do mapy. Údaje poté slouží k přidání budov do geoinformačního systému obce. [40]

K pasportu budov je vhodné vytvořit i pasport památek, které se obecně rozlišují na skupiny movitých i nemovitých objektů nesoucí status kulturního významu. [6] Pasporty zpravidla zadávané obcí se zaměřují na nemovité památky. Tyto památky lze na našem území rozdělovat mezi světské a sakrální stavby, přičemž jejich hlavním znakem je to, že jsou výsledkem lidské činnosti a zároveň důkazem vývoji civilizace a stavební kultuře daného území. V pasportu se tedy uvádí nejen lokalita památky s případným parcelním číslem, nebo jiným označením, ale i její obecný popis. Tento by měl obsahovat název, dataci, popřípadě zakladatele či autora, nebo sponzora památného objektu, dále také typ stavby, jejího současného vlastníka. Důležitou informací při pasportizaci je také popis aktuálního stavu, vypsaní potencionálních škod a návrhy případných opatření a revizí. Pasport je možné propojovat s již existující databází kulturních památek, které se evidují v Ústředním seznamu kulturních památek České republiky a jsou také přístupné v on-line formě památkového katalogu, který spadá po Národní památkový ústav. [14] Podobně jako u jiných veřejných objektů je i zde důležitá fotodokumentace a digitalizace památek, přičemž dnes existuje řada metod, jak tyto úkony provádět. [2]

#### <span id="page-18-0"></span>**2.8 Pasport zeleně**

V zájmu obce a jejích obyvatel je starat se efektivně o okolní prostředí a přírodu. Evidovat zeleň není určeno zákonem, ani jinými vyhláškami. Pasport zeleně slouží k lokalizaci a evidenci veškeré zeleně, která se v obci nachází. Je podkladem, který informuje o skladbě a zastoupení jednotlivých typů vegetačních prvků. Základní evidenční jednotkou tohoto typu pasportu je právě tzv. vegetační prvek, který popisuje typ rostlin, ale i způsob jejich uspořádaní v prostoru a nedílnou součástí jsou i způsoby a možnosti pěstování. Zeleň

rozdělujeme také podle její funkce. Lze tedy určit, zda se jedná o park, zeleň obytných souborů či jiných areálů, zeleň v okolí vodních ploch atp. Na těchto plochách se poté nachází jednotlivé prvky. Sledovanými objekty jsou zde stromy, keře, různé dřeviny, květinové záhony, travnaté plochy atp., k nimž je možné přidat základní popisné údaje s jejich atributy. [25, s. 3-7] Je důležité znát například dendrometrické údaje, které pomohou určit výšku stromu, obvod kmene či šířku koruny. Dále je možné určit taxony rostlin, to znamená zařazení rostliny k určitému rodu, druhu. Pasport by měl obsahovat i údaje o stavu zeleně, její stáří a případné upozornění a návrhy týkající se pěstebního opatření či další výsadby. Informace slouží pro správnou údržbu zeleně, každá plocha vyžaduje speciální péči a umožňuje obci rozhodovat o dalších plánech související s udržováním a rozvojem životního prostředí. Při této pasportizaci jsou také vhodným výstupem fotografické snímky, v tomto případě je možné využit i letecké snímky, či fotografie pořízené drony. [28]

#### <span id="page-19-0"></span>**2.9 Pasport mobiliáře**

Pasportizaci mobiliáře si může obec vést, aby měla přehled o veřejných objektech, které se na jejím území nachází. Tento pasport se pořizuje, pokud chce město či obec znát skutečný stav svého majetku. Starost o veřejné prostranství umožňuje budovat si identitu města. Díky tomu může vedení obce rozhodnout, co je třeba rekonstruovat, nebo co nového by bylo vhodné vybudovat. Pasport je vhodné kombinovat s pasportem zeleně či pasportem odpadového hospodářství, protože se zaměřuje na zkvalitnění životního prostředí v obci. Mobiliářem se většinou rozumí lavičky a místa k sezení, odpadkové koše, ale i informační cedule, pokud již nespadají pod pasport dopravních či turistických značek, jednat se může i o dopravní zastávky, stojany na kola atp. Pasport obsahuje popisné prvky jednotlivých typů mobiliáře s jeho vlastnostmi a prostranstvím, ve kterém je situován. Dále jsou zde vytyčeny případné závady a možnosti opravy, které mohou být doplněny údaji o vhodných doporučeních objektů. Pasport může obsahovat i vypočítané náklady spojené s vypsanými úkony a detailní fotodokumentací. [22]

#### <span id="page-19-1"></span>**2.10 Pasport odpadového hospodářství**

Při pasportizaci odpadového hospodářství získá obec užitečnou evidenci všech sběrných míst separovaného odpadu a sběrných dvorů, včetně přehledu jednotlivých nádob, sloužících k umístění odpadu. Odpadové hospodářství upravuje Zákon č. 541/2020 Sb., o

odpadech. [9] Jednotlivé objekty se lokalizují a rozdělují dle názvu ulice či katastrálního území. Evidují se podle různých parametrů, například dle objemu, druhů tříděného odpadu atp. Evidence slouží nejen obci, nýbrž i jednotlivým občanům, kteří mohou tříděním odpadu přispět ke zlepšení životního prostředí. Pasport může pro tyto potřeby obsahovat například i možnosti likvidace odpadů, dobu svozu daného odpadu či otevírací dobu sběrných míst. [10]

#### <span id="page-20-0"></span>**2.11 Pasport hřbitovních míst**

Pasport slouží správci hřbitova k evidenci hrobů, hrobek a urnových míst. Pasport umožnuje lokalizovat dané objekty na pozemku hřbitova, s možností o doplnění polohopisu. V rámci legislativy ustanovuje způsob vedení pasportu hřbitova zákon č. 193/2017 Sb., jenž navázal na původní zákon č. 256/2001 Sb., o pohřebnictví a o změně některých zákonů, ve znění pozdějších předpisů, a další související zákony. [16]

V pasportu se nachází popisné informace, například z jakého materiálu byl objekt vyhotoven, jeho výměra, dále opis údajů z náhrobků, které poskytují informace o zesnulých. Údaje jsou zařazeny do databáze s přiděleným číslem. Vedení tohoto typu pasportu umožňuje také upozornit na údaje, které umožňují efektivnější správu místa. V případě hrobů se jedná například o přehled volných míst na hřbitově, nebo o informace o vypršení nájemní smlouvy daného místa. Může také umožňovat evidenci finančních poplatků objednavatele hrobového místa. Správce hřbitova je poté schopen naplánovat případné změny. V rámci pasportizace se opět ve většině případů pořizuje fotodokumentace a nahrání údajů do mapy s případným barevně odlišným, grafickým vyznačením. Evidence míst zesnulých může být užitečná i pro jiné účely, například pro práci historiků, kronikářů. [15]

# <span id="page-21-0"></span>**3 FINANCOVÁNÍ TVORBY PASPORTU**

Obec se v rámci financování tvorby pasportů může spoléhat sama na sebe a celý projekt financovat ze svého rozpočtu, vybrat vhodnou, kvalifikovanou a zároveň cenově přípustnou firmu, která se specializuje na tvorbu tohoto typu dokumentace. Další způsob, jakým může obec daný proces financovat je prostřednictvím dotace. V takovémto případě obec provede obdobný postup, tedy výběr firmy, která stanoví cenovou nabídku pro tvorbu pasportů a tu poté prezentuje v podkladech žádosti o dotace. Cenová sazba se potom stane jedním z kritérií při hodnocení nabídek a zpravidla bývá finanční aspekt nejvíce váženým kritériem při posuzovaní vhodného dodavatele pro zpracovaní pasportů obce. Dalším takovýmto kritériem pro výběr vhodného dodavatele mohou být jeho profesní zkušenosti či reference na danou firmu. V momentě, kdy obec zvolí svého dodavatele, má důkazy o jeho kvalifikaci, například ve formě certifikací, a zároveň má k dispozici cenovou nabídku a další, jiné náležitosti, může si podat žádost o dotaci. V případě pasportů se nejčastěji jedná o dotaci Evropské unie, konkrétněji Evropského sociálního fondu, Operačního programu Zaměstnanosti.

### <span id="page-21-1"></span>**3.1 Operační program zaměstnanost**

Podpora z fondů Evropské unie je rozdělována a obcím směřována pomocí takzvaných operačních programů. [11] Jedním takovým operačním programem je i Operační program Zaměstnanost. [12] Konkrétně se jedná o neaktuální OP Lidské zdroje a zaměstnanost 2007- 2013, OP Zaměstnanost 2014-2020 a nově chystaný OP Zaměstnanost plus, který je plánován na období 2021-2027, jehož schválení Evropskou komisí je předpokládáno k první polovině roku 2022. Česká vláda návrh OPZ+ již schválila, a to k datu 4. října 2021. [13]

Na základě usnesení vlády připadá zodpovědnost za vedení a přípravu výše zmíněných operačních programů Ministerstvu práce a sociálních věcí.

Obecně je cílem těchto operačních programů vylepšení a zvýšení kvalifikace a konkurenceschopnosti lidských zdrojů obyvatel ČR a modernizace, inovace veřejné správy České republiky. Další projekty, které může tento program podporovat se týkají podpory rovných pracovních příležitostí mužů a žen, boje s chudobou, dalšího vzdělávání nebo se mohou týkat například otázek adaptibility zaměstnanců a zaměstnavatelů. [12]

Pro otázku pasportizace je důležitý zejména zájem o modernizaci veřejné správy a veřejných služeb. Obce si mohou zažádat o dotaci na modernizaci veřejné správy, která může

zahrnovat například zpracování inovativních strategií nebo právě tvorbu pasportů. S pasporty se můžeme setkat v projektech na rozvoj obce, v projektech zaměřených na tvorbu strategických dokumentů nebo zlepšení komunikace s občany v dané obci.

Minimální částka, o kterou lze zažádat je milion korun, a proto menší obce často utvoří svazek obcí, v rámci kterého si podají žádost o dotaci společně, což vede ke zvýšení šance na úspěšné přijetí požadavku a realizaci daného projektu. [12]

## <span id="page-23-0"></span>**4 SOUČASNÝ STAV PASPORTIZACE**

Obecně je evidence majetku zaštítěna zákonem, obec má povinnost evidovat její majetek, a to podle zákona č. 563/1991 Sb. o účetnictvím v rámci § 29 a § 30, Inventarizace majetku a závazků. [41]

Tento zákon však nestanovuje jako jedinou a nutnou formu takové dokumentace přímo samotný pasport. Tak tomu je pouze ve dvou případech.

Jak již bylo zmíněno, obec je povinna dle zákona č. 13/1997 Sb., o pozemních komunikacích vést pasport komunikací. Základní evidencí komunikací má být pasport, vedený správcem. Rozsah a způsob vedení pasportizace dálnic a silnic si však může stanovit vlastník. Další evidencí, jejíž vznik je přímo dán zákonem, předchází povinnost vést evidenci o technické infrastruktuře. Tato skutečnost vyplývá ze zákona č. 183/2006 Sb., o územním plánování a stavebním řádu, v § 161 Vlastníci technické infrastruktury, je uvedeno, že je potřeba aby evidence obsahovala polohové umístění, ochranu a v některých případech i výškové umístění. [37]

Z toho důvodu, že tyto zákony umožňují vlastníkovi pasportu stanovit jeho rozsah a mimo několik povinných údajů i obsah dokumentace, se setkáváme s pasporty, které jsou vypracovány pouze za účelem splnění povinností plynoucích ze zákona a pro obci samotnou nepředstavují po informativní stránce příliš velký přínos, chybí v nich detailní informace, které se v případě potřeby musí pracně dohledávat. [42]

Zákon tedy ukládá povinnost vést dokumentaci o majetku obce a evidovat jej, ne však nutně ve formě pasportů. Přesto však lze pozorovat, že malé a střední obce mají motivaci pořizovat si takovouto dokumentaci, a to dokonce velmi často detailní a profesionálně zpracovanou. Počin tvorby pasportů mnoho obcí opodstatnilo tím, že takováto evidence, dobře zpracovaná a přesně mapující současný stav věci, funguje jako podklad pro získání mnohých dotací, a může být v rámci žádosti o dotaci jednak náležitostí přímo povinnou nebo může znamenat klíčovou výhodu a zvýšení šance na schválení kýženého projektu. Zde se může jednat o dotace na dopravní infrastrukturu, zdokumentované pasportem místních komunikací, dopravního značení. Dále mnohé obce z vlastní iniciativy, zejména opět za účelem získání budoucích dotací na různorodé projekty, tvoří pasport zeleně, parkovacích míst, veřejného osvětlení, kanalizací, a mnoho dalších typů pasportů. Existovat může i například pasport billboardů a míst pro reklamu, který obci poskytuje informace o tom, že by nějaký prázdný prostor mohla využít k umístění reklamy a čerpání z ní plynoucích finančních odměn. [19]

# <span id="page-24-0"></span>**5 TVORBA PASPORTU DOPRAVNÍCH ZNAČEK OBCE BŘEHY**

Předmětem následujících kapitol této práce je tvorba elektronického pasportu malé či střední obce. V rámci této činnosti autorka stála před otázkou, který pasport zpracuje a kde, v jaké obci. Zvolila tvorbu pasportu dopravního značení. Důvodem bylo zejména, že k takovémuto úkonu není potřeba speciálních měřičských zařízení ani specializovaných technických znalostí jako by tomu bylo například u pasportu místních komunikací, kde je třeba provádět měření jednotlivých silnic, cest a mostů nebo v případě pasportu kanalizací, zde bych mohla narazit na absenci znalostí v oblasti dané problematiky. Lokací, kde byla pasportizace dokumentována, se stala obec Břehy.

#### <span id="page-24-1"></span>**5.1 Vymezení oblasti**

Mapovaná obec byla vymezena na území oblasti obce Břehy, kde probíhal sběr materiálů. Následné technické zpracování a analýza dat se zaměřovala taktéž na tuto danou oblast.

#### <span id="page-24-2"></span>**5.1.1 Obec Břehy**

Obec Břehy se nachází v okrese Pardubice, žije zde přibližně 1078 obyvatel a rozloha činí zhruba 11.32 km². V obci se nachází rybník Buňkov a k němu přidružený autokemp. Jedná se o vesnici s kompletní infrastrukturou. Občané mohou využívat služeb školky, základní školy, dětských hřišť a dalších sportovních zařízení, obchodu s potravinami a dvou hospod. [8]

V rámci bakalářské práce byla obec zvolena z několika důvodů. Prvním důvodem byla blízká vzdálenost od města Pardubice. Zároveň byla k mapování potřeba obec, kde sběr materiálu lze realisticky, v přípustném časovém rámci, svépomocí zpracovat, ne však na úkor kvality. Stanoveným cílem autorky bylo zmapovat alespoň 80 objektů, konkrétně dopravních značek, což se v rámci zvolené obce Břehy jevilo jako splnitelné. Dalším důvodem byla pro sběr materiálů vhodná struktura místních komunikací. Obec je obklopena třemi hlavními silničními proudy, z nichž vedou odbočky do centrální rezidenční oblasti, celá infrastruktura tvoří trojúhelník, v jehož středu leží obytná zóna. [8]

Obec břehy v současné době v rámci dokumentace disponuje pasportem místních komunikací, který je vypracovaný dle ustanovení zákona č. 268/2015 Sb. Poskytuje důležité informace o komunikacích v obci Břehy.

#### <span id="page-25-0"></span>**5.2 Sběr materiálů**

Jako podklady pro realizaci tvorby pasportu slouží dokumentace dopravních značek. Sběr materiálů autorka prováděla osobně, v obci Břehy. Byl zvolen začátek, směr mapování a nastaven systém dokumentace. Elektronické nástroje, které autorka k dokumentaci používala byl mobilní telefon a tablet. Dále byla předpřipravena jednoduchá tabulka, kam autorka zkratkovitě zapisovala sledované atributy objektů, tedy značek.

Postup zaevidování jednotlivých objektů byl prováděn následujícím způsobem. Nejprve byl zvolen objekt zájmu, autorka poté vytvořila pomocí vestavěného fotoaparátu mobilního telefonu fotodokumentaci dopravní značky a zaznamenala jeho polohu pomocí aplikace Map Marker. Aplikace obsahuje funkci GPS, celou dobu byla otevřena na tabletu s povolením snímání polohy a funkčním internetovým připojením a snímala polohu. Dále autorka zaznamenala, do vytisknuté tabulky, která sloužila pouze jako terénní pomůcka vyplnila ID, název a posoudila stav značky. Po provedení těchto kroků proběhl přesun k dalšímu, z hlediska vzdálenosti nejbližšímu objektu a provedeny totožné kroky. Tento postup byl následně opakován pro všechny žádoucí objekty k dokumentaci, tedy pro všechny dopravní značky. Trasa mapování byla zvolena s ohledem na strukturu komunikací dané obce. Během dokumentace docházelo k situacím, kdy se více dopravních značek nacházelo pouze na jednom nosiči. V takovém případě vznikla jedna fotografie, zobrazující všechny dané prvky jako celek. Jednotlivosti byly poté rozčleněny v dalších krocích zpracování pasportu.

#### <span id="page-25-1"></span>**5.3 Aplikace Map Marker**

K zaznamenání polohy značek v terénu byla použita jednoduchá Android aplikace Map Marker volně přístupná v obchodě Google play od autora Theandroidseb. Tento nástroj funguje tím způsobem, že načte mapu z prostředí Google Maps a za předpokladu povolení sledování snímá polohu uživatele. Lze volit z několika typů map. Jako podklad pro zaznamenávání značek v terénu byla použita mapa satelitní, jelikož umožňovala dobrou orientaci v prostoru, na základě záchytných bodů, zejména v podobě budov. Značku autorka vždy z hlediska polohy co nejpřesněji zaznamenala pomocí markeru, symbolu, který lze

barevně rozlišit. V praxi však rozlišná označení nebyla potřeba, jelikož každá značka byla fotoaparátem zaznamenána. U markeru bylo vždy nutně zaznamenáno číslo, které v pozdějším procesu tvorby sloužilo jako identifikátor.

Práce s aplikací zjednodušeně probíhala v následujících bodech:

- Lokalizace značky pomocí přiblížení se k danému objektu a zaznamenání polohy pomocí aplikace.
- Tvorba markeru vytvoření markeru na mapě, v místě, kde se značka nachází.
- Poznámky k markeru nutné zaznamenání čísla a případné dopsání poznámek, které sloužily pouze autorce, jako podklady pro zpracování pasportu.

Odchylka přesnosti umístění značky je stanovena na 5 metrů, jedná se tedy o oblast 5 metrů okolo každé značky. Všechny materiály zaznamenané do této aplikace slouží pouze jako podklady pro následné zpracování v software ArcMaps.

Cílovými objekty dokumentace byly veškeré dopravní značky, nacházející se v oblasti obce Břehy. Dopravní značky slouží k regulování silničního provozu v rámci pozemních komunikací a jejich význam stanovují Pravidla silničního provozu. Přesněji se jedná o zákon č. 361/2000 Sb., o provozu na pozemních komunikacích. [39]

#### <span id="page-26-0"></span>**5.4 Sledované atributy**

Jako atributy, které autorka byla schopna stanovit a posoudit, za prvé vizuálně na místě a poté dodatečně podle vyhlášky č. 294/2015 Sb. s novelou č. 84/2016 Sb, [39], byly určeny následující:

#### <span id="page-26-1"></span>**5.4.1 ID značky**

Identifikační číslo značky je údaj, který je důležitý zejména z hlediska organizace nasbíraných materiálů a práce s danou databází v rámci softwarového prostředí, kde je pasport zpracováván. Pod pojmem id\_značky rozumíme identifikátor každé jednotlivé značky, ne jejího nosiče, na kterém můžou být umístěny další dopravní značky – ty mají téže své vlastní, unikátní id.

#### <span id="page-27-0"></span>**5.4.2 ID nosiče**

Mimo ID každé jednotlivé značky bylo žádoucí zaznamenat každý nosič jako unikátní prvek, s vlastním označením. Vztah nosičů a dopravních značek je z relačního hlediska 1:N s ohledem na možnosti nosiče a stanovené normy. Nejvyšší počet prvků na jednom nosiči, který byl v rámci práce zaznamenán, je čtyři dopravní značky na jeden nosič.

#### <span id="page-27-1"></span>**5.4.3 Název značky**

Jedná se o oficiální název značky, podle vyhlášky č. 294/2015 Sb. s novelou č. 84/2016 Sb. V terénu byl název značky zaznamenán vždy zkratkovitě a následně podle dané vyhlášky korektně upraven, aby odpovídal stanoveným právním normám.

#### <span id="page-27-2"></span>**5.4.4 Kód**

Každá značka má mimo svůj přesný název i kód, který je taktéž stanoven dle vyhlášky č. 294/2015 Sb. s novelou č. 84/2016 Sb. Tento kód byl v terénním zaznamenávání značek cíleně opomenut vzhledem k jeho zpětné dohledatelnosti. Bylo nutné úkony spojené s dokumentací na místě minimalizovat, a proto byl kód značky následně doplněn dle zaznamenaného názvu a fotodokumentace do celkového seznamu značek. [3], [39]

#### <span id="page-27-3"></span>**5.4.5 Kategorie**

Dopravní značky se dělí do několika kategorií dle jejich funkcí. [3] Jedná se o výstražné dopravní značky, které nabádají ke zvýšené opatrnosti a upozorňují na hrozící nebezpečí. Další kategorie nese název zákazové dopravní značky, které vytyčují omezení, která je na pozemních komunikacích nutno dodržovat. Příkazové dopravní značky naopak udávají například přikázaný směr. K regulaci pohybu slouží kategorie dopravních značek upravujících přednost. Dalšími kategoriemi jsou dodatkové tabulky, které mají své místo pod dopravní značkou, mohou například značit délku úseku, kde je značka platná. Kategorie značek, které slouží pouze jako nositelé důležitých informací jsou informativní dopravní značky a informativní směrové značky. V obou případech se jedná o způsob, jak účastníky provozu informovat o určité události, usnadnit jim orientaci a v rámci směrových značek, které obsahují směrovou špičku slouží k navedení účastníků provozu na správnou trasu. Mezi další kategorie patří vodorovné značky, světelné signály a dopravní zařízení, kam spadá například zábradlí či svodidla. Kategorie byla taktéž, úplně stejně jako kód značky zaznamenána zpětně, také podléhá dohledatelnosti dle fotografie.

#### <span id="page-28-0"></span>**5.4.6 Stav značky**

Stav značky je atribut, který byl určován podle zraku a osobního úsudku autora pasportu. Byly určeny čtyři situace, ve kterých se může značka z hlediska jejího stavu nacházet. Poté byl stanoven a zaznamenán popis objektu a podle těchto instrukcí probíhalo stanovení stavu značky v momentě její dokumentace. Zpětná kontrola pomocí nasbíraných fotografií nebyla opomenuta. Pravidla pro zařazení značky do správné kategorie stavu byla vytyčena, ne vždy však značka musela splňovat všechna pravidla, aby byla zařazena do dané kategorie. Jako příklad uvedu značku, která je v perfektním stavu a mohla by být umístěna do kategorie výborného stavu, nicméně je ukryta za stromem a velmi špatně viditelná a z toho důvodu byl její stav dle stanovených pravidel určen jako špatný. V momentě, kdy se situace viditelnosti napraví, může daná značka získat status stavu výborného. Více detailů o stavu značky a daném problému lze poté jednoduše dohledat ve složce fotodokumentace, z té je patrné, zda důvod zařazení do daného stavu je otázkou kvality či umístění.

### <span id="page-29-0"></span>**5.5 Příklady zařazení značky do správné kategorie z hlediska stavu**

Konkrétně lze o následující kategorie seřazené sestupně od stavu nejlepšího po nejhorší:

• Výborný – značka nevykazuje žádné, nebo velmi drobné poškození. Z hlediska umístění je dobře viditelná, bez clon. Značka je perfektně čitelná. Bez známek koroze. Je umístěna správně a odpovídá zásadám dopravního značení. Značka nepředstavuje sama o sobě žádná rizika. Značka kompletně plní svou funkci v rámci regulace dopravy.

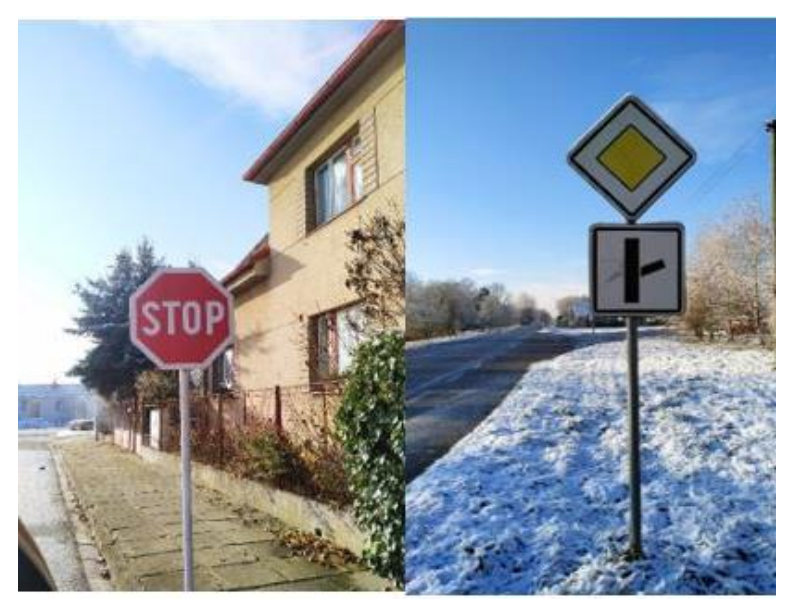

Obrázek 1 – Dopravní značky ve výborném stavu

Na obrázku 1 výše lze vidět příklad zařazení do kategorie stavu výborný. Je tomu tak z toho důvodu, že dopravní značky jsou z hlediska stavu nepoškozené, pouze s drobným škrábancem v centrální části jedné ze značek, nicméně ten lze z hlediska čitelnosti a identifikace značky považovat za zcela bezvýznamný. Oba příklady reprezentují značení s nulovým zásahem do viditelnosti, nosič i značka jsou ze zrakového hlediska zcela vnímatelné.

• Dobrý – značka vykazuje známky poškození (škrábance, drobné deformace), které však nemohou způsobit mýlku v interpretaci a značka je stále kompletně čitelnou. Značka je viditelná, bez clon nebo pouze takových jež neomezují její čitelnost, tedy zasahují pouze sloup, a to jen ze zanedbatelné části. Je umístěna správně a odpovídá zásadám dopravního značení. Tato značka není pro řidiče ani obec sama o sobě rizikem. Lze se podle ní řídit a plní svou funkci.

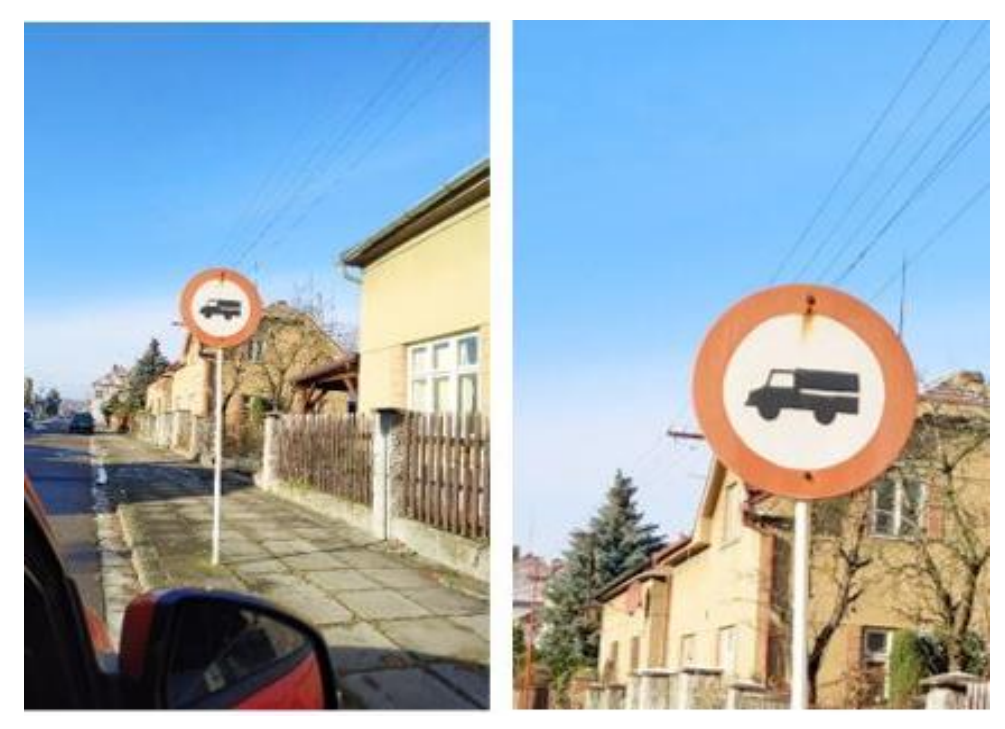

Obrázek 2 - Dopravní značka v dobrém stavu

Na obrázku výše lze vidět vybraného reprezentanta stavového zařazení do kategorie dobrý. Jedná se o značku, která zcela plní svůj účet, nicméně prokazuje známky poškození a nachází se ve stavu počáteční koroze. Své stavové přiřazení získala proto, že je plně čitelná, není cloněna a její viditelnost je tedy omezena jen samotným poškozením symbolu značky. V tomto případě se jedná o opotřebený nákres symbolu, který je hůře vidět nežli u značky ve výborném stavu. Řidiči však symbol dokážou i přes vizuální poškození jasně lokalizovat a identifikovat. Takováto značka nepředstavuje hrozbu.

• Špatný – Značka vykazuje značné známky poškození, které mohou způsobit mýlku v čitelnosti a interpretaci, jedná se zde například o deformace, škrábance či korozi zasahující do symbolu značky. Značka není dobře viditelná, podléhá clonám, například je z části překryta větví stromu. Je umístěna správně nebo se v otázkách umístění jedná jen o drobné odchylky od ideálu. Tato značka by mohla pro řidiče či obec představovat určitá rizika, ne však zpravidla, lze se podle ní řídit, v případě že nedojde k možným, výše popsaným komplikacím plynoucím z jejího stavu.

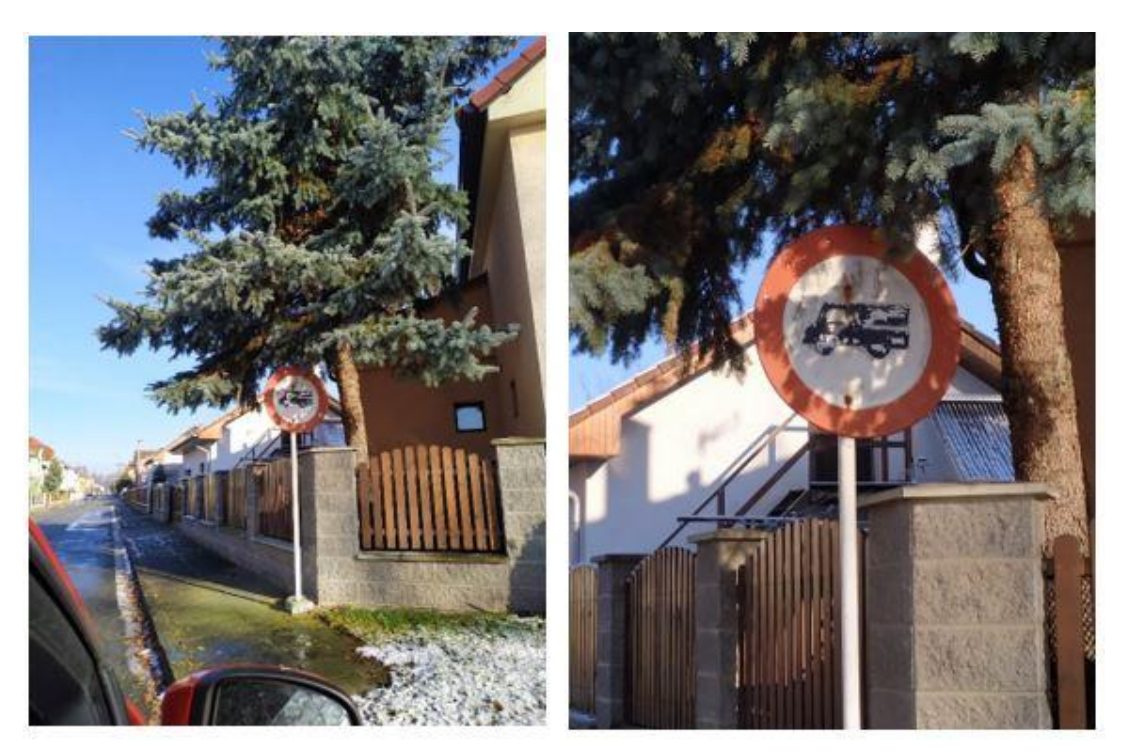

Obrázek 3 - Dopravní značka ve špatném stavu

Na obrázku výše je uveden dokonalý reprezentant kategorie stavu špatného. Symbol značky je identifikovatelný, avšak obtížně. Existují zde fyzická poškození zasahující do samotného symbolu značky. Další výstrahou je vznikající koroze v místě upevnění k nosiči upozorňující na špatný technický stav značky, může zde hrozit v krajním případě upadnutí značky z nosiče. Existuje zde drobné překrytí větvemi stromů, které by z určitých úhlů mohlo způsobit snížení viditelnosti dopravní značky. V případě, že by fyzický a vizuální stav značky byl v perfektním stavu, z hlediska umístění by se tato značka v případě nevyřešené clony dostala do stavu dobrého.

• Nevyhovující – Značka je plně poškozena. Nelze ji identifikovat, jedná se například jen o plát a symbol je plně oloupán. Značka není dobře viditelná, je kompletně zacloněna a z žádoucího směru ji nelze spatřit. Je chybně umístěna, může být například otočena naopak. Tato značka představuje pro řidiče či obec rizika, nelze se jí řídit a neplní svou funkci. Jako nevyhovující lze označit i značku, která by měla být umístěna, avšak plně chybí, tedy jedná se jen o prázdné místo, kde by značka měla být. Takový případ nebyl v rámci této práce identifikován a zaznamenán.

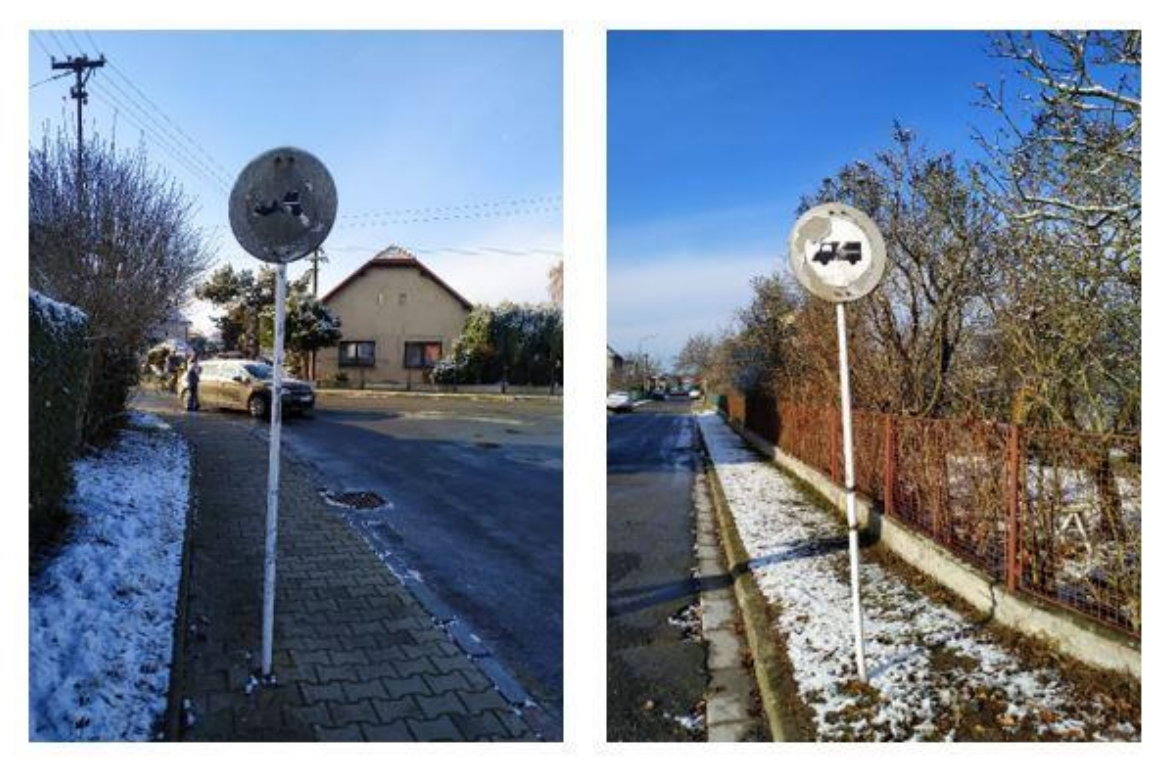

Obrázek 4 - Dopravní značky v nevyhovujícím stavu

Reprezentanty kategorie nevyhovující v rámci stavu značky naleznete na obrázku výše. Na výběru z fotodokumentace vidíme dva příklady, které jsou z hlediska norem a funkcí nevyhovující a vhodné k případné výměně. V levé části obrázku lze vidět takovou značku, kterou se při fotodokumentaci nepodařilo identifikovat, lze tedy předpokládat, že řidič, který kolem značky projíždí, též nebude schopen značku rozpoznat a správně se dle ní řídit. Na druhé, pravé straně obrázku, tomu tak není, lze identifikovat symbol a rozpoznat, že se jedná o zákaz vjezdu nákladních automobilu, avšak značka je tak poškozena, že ztratila barvu a typické červené ohraničení související s kategorií zákazových dopravních značek. Značka má velmi sníženou viditelnost z dálky a poškozený symbol. Z hlediska běžného provozu neplní

svou funkci a je vhodná k výměně za značku, nebo alespoň obnovení červeného, výstražného ohraničení.

#### <span id="page-33-0"></span>**5.6 Fotodokumentace**

Výsledkem práce v terénu byla mimo polohy umístění značek a stručné evidence kompletní fotodokumentace všech lokalizovaných dopravních značek. Fotografie byly pořizovány pomocí mobilního telefonu. Fotografie by měly být:

- Jednoznačné na jedné fotografii je jasně a zřetelně vidět pouze jeden nosič, pokud je na fotografii více identifikovatelných nosičů, musí být zaostřen žádoucí, pozorovaný objekt.
- Ostré a kvalitní fotografie by neměla být rozmazaná, neobsahovat žádné elementy clony a v přijatelném rozlišení, které umožňuje identifikaci značky a posouzení jejího stavu zpětným prozkoumáním.
- Relevantní fotografie obsahuje primárně sledovaný objekt, jedná se o dopravní značení a důležité je, že fotografie pochází z požadované oblasti a je aktuální, tedy z obce Břehy v období roku 2022.
- Bez úprav z hlediska jedné z funkcí, kterou zastává fotodokumentace značení je, aby sloužila jako vizuální pomůcka k posouzení stavu jednotlivých objektů. Je tedy žádoucí, aby fotografie nebyly žádným způsobem graficky upraveny, pořízeny bez filtru. Přípustnou úpravou je ořez fotografie.

Vizuální dokumentace se týkala nosičů značek, nikoliv jednotlivých symbolů. Pokud se na jednom nosiči nacházejí tři dopravní značky, byl nosič vyfotografován jako celek. Jednotlivé značky jsou na fotografii kompletně viditelné a zároveň je možné posoudit stav nosiče jako celku, pokud například v některé jeho části nezačíná vznikat koroze. Pořízení fotografie jednotlivé dopravní značky se vždy uskutečnilo ihned po zaznamenání její lokace. Výsledkem zopakování této činnosti u každého sledovaného objektu byla kompletní seřazená fotodokumentace, která pořadím odpovídala identifikačním číslům nosiče. Před tvorbou samotného pasportu v prostředí software ArcMaps byla provedena kontrola, zda fotografie splňují výše vypsané požadavky na kvalitu a byla také ověřena správnost jejich pořadí.

Obrázky byly po přezkoumání přejmenovány, podle ID značky, které se na dané fotografii nachází. Budeme-li se tedy v software Gis chtít zaměřit na značku s Id\_znacky 16, nalezneme

ve složce fotografii, která nese název *16*, nebo v případě, že tato značka není jedinou na svém nosiči, název obrázku toto číslo obsahuje.

#### <span id="page-34-0"></span>**5.7 Databáze identifikovaných dopravních značek**

Na základě veškerých sesbíraných materiálů mohl vzniknout dokument v programu MS Excel, který zastává funkci velmi jednoduché databáze. Geografický informační systém, který byl pro vznik pasportu použit umožňuje vytvořit relaci a propojit takovýto excelový dokument se vzniklými prvky mapové vrstvy, v tomto konkrétním případě, s dopravními značkami.

Do dokumentu byly uloženy veškeré informace o dopravním značení. Jedná se o již zmiňované jmenované atributy Id znacky, Id nosice, název, kategorie a stav. Všechny tyto vlastnosti byly zaznamenány a tvorba tohoto dokumentu předcházela tvorbu samotného pasportu. Je to vhodná pomůcka, která usnadní vypsání správných hodnot atributů k jednotlivým objektům elektronického pasportu. V následující fázi tvorby pasportu tento dokument slouží jako jednoduchá databáze, kde se pomocí relace spojí hodnoty zapsané v prostředí ArcMaps, s hodnotami zapsanými ve vzniklém excelovém listu a díky tomu bude atributová tabulka obsahovat veškerá požadovaná data.

Vazba mezi mapovou vrstvou a excelovým sešitem, konkrétně listem *export* byla provázána primárním klíčem id\_znacky. Vazba je proto 1:1, jelikož se jedná o spojení unikátních hodnot a žádný záznam se nesmí objevit více než jednou. Tato akce byla provedena zejména z toho důvodu, že práce s textem a přidávání hodnot je v prostředí MS Excel jednodušší a operačně méně náročné. Je nutné brát v potaz, že práce s geografickým softwarem s vysokým množstvím vrstev a atributů může být na méně výkonném zařízení výrazně pomalejší než práce s MS Excel, který je uzpůsoben i technicky méně vybaveným zařízením. V rámci softwarového prostředí MS Excel nebyly použity žádné typy funkcí, zastává pouze roli jednoduché databáze dat o každém jednotlivém dokumentovaném objektu.

## <span id="page-35-0"></span>**6 POSTUP ZPRACOVÁNÍ PASPORTU**

Při tvorbě pasportu autorka pracovala v různých programech. Jednoduchý list databáze dopravních značek je vytvořen v MS Excel, relace znázorněna v MS Access, pasport z technického hlediska je vytvářen v prostředí software ArcMap a jeden z grafických výstupů pasportu dopravního značení je graficky upraven přidáním objektů v programu Adobe Photoshop, určenému ke grafické editaci. Nejvíce z programového hlediska je však používán GIS ArcMap a jeho přidružené funkce.

#### <span id="page-35-1"></span>**6.1 ArcMap desktop 10.5.1**

Pasport byl zpracován v software ArcMap 10.5.1 od společnosti Esri. Jedná se o desktopovou aplikaci – geografický informační software, ve zkratce známý jako GIS. [44, s. 99-102] Program ArcMap společně s doprovodnými aplikacemi, například ArcCatalog nebo ArcGlobe nabízí pro uživatele širokou škálu funkcí vhodných pro práci s geografickými podklady. [47, s. 9-13] Konkrétně aplikace ArcMap slouží ke zpracování mapových úloh a funkcí, zahrnujících mnohačetné analýzy, tvorbu nových dat nebo editaci stávajících a poskytuje také kartografické nástroje. V rámci této práce autorka používala zejména právě funkce tvorby nových dat, jejich editace, také geoprocessingové nástroje a dotazy na atributy.[1]

V ArcMap můžeme data zobrazit dvěma způsoby, oba jsou vhodné pro jiné typy příležitostí. Jedná se o možnosti zobrazení Data view a Layout view. Pomocí rozvržení Data view se zpracovávají a editují data mapových vrstev. Takovéto zobrazení nepracuje s prvky jako například měřítko, šipky nebo legenda a soustředí se zejména na analýzu, práci s vrstvami a editaci dat. Pro každou vrstvu mapy v software ArcMap určíme její atributy, náležité symboly a případná omezení. Naopak Layout view je nástrojem rozvržení mapy, jedná se o kolekci prvků mapy, která nejčastěji obsahuje prvky jako název mapy, měřítko nebo legendu. Takovéto rozvržení, anglicky *layout* je pak často grafickým exportem dat, určeným například k následujícímu tisku nebo zobrazení ve formátu PDF. [1]

#### <span id="page-36-0"></span>**6.2 Data – mapové vrstvy**

Data v podobě podkladových mapových vrstev byla získána díky spolupráci Univerzity Pardubice s úřady pardubického kraje. Dalším pomocníkem se stal pasport místních komunikací obce Břehy, který byl autorce také poskytnut k nahlédnutí a ověření správnosti získaných dat a umístění prvků. Podkladové mapové vrstvy nebyly autorkou nijak upravovány, pouze náležitě barevně označeny, aby odpovídaly svému obsahu a alespoň základním standardům tvorby map. K této konkrétní práci byla jako podklady i nové vrstvy použita vektorová data.

#### <span id="page-36-1"></span>**6.3 Vektorová data**

Vektorová data umožňují uživatelům zaznamenat a popsat skutečnosti reálného světa v prostředí geografických informačních softwarů. V případě tvorby pasportu obce je důležité mít k dispozici takováto data, ať už je získat prostřednictvím volně dostupných databází, zakoupit, či vytvořit. Reálný svět je složen z mnoha prvků, respektive z mnoha skupin prvků. Z hlediska prostředí GIS se tyto prvky rozčleňují do tematických skupin, na základě podobností. V případě, že je úkolem popsat město, takovýmito skupinami budou například domy, ulice, silnice, stožáry pouličního osvětlení, parky nebo dokonce samotné stromy. Tyto rysy na sebe v prostředí GIS přejímají podobu vrstev a jednotlivé prvky splňující daný rys slučují do jedné skupiny, přesně tedy vrstvy, v anglickém originále *layer*. Vektorová data jsou reprezentována geometricky, pomocí vrcholů, v originále *vertex*. Vrchol popisuje polohu v prostoru pomocí os X, Y a v určitých případech i osy Z. [34]

Jednotlivé vektorové mapové vrstvy musí obsahovat prvky totožného geometrického typu. Z hlediska geografických softwarů lze tedy vektorová data rozlišit na tři základní kategorie, podle jejich geometrického tvaru (*shape*) na:

• Point

Bodové prvky jsou charakteristické tím, že se skládají pouze z jednoho vrcholu. Jsou popsány souřadnicemi X, Y (popřípadě Z). Takovéto prvky a z nich složené vrstvy nejčastěji popisují a reprezentují jednotlivě stojící objekty. Z hlediska pasportizace obcí se může jednat například o stožáry pouličního osvětlení, billboardy, stromy, poklopy kanalizace nebo i v případě této konkrétní práce relevantní dopravní značky, ty samotné nejde vyjádřit jiným

nežli bodovým způsobem. Situace by se změnila, kdybychom místo samotných značek chtěli vyjadřovat například vzdálenosti mezi značkami, takovéto prvky by tvarově znázorňoval tzv. Polyline.

• Polyline

Prvky tvaru typu polyline jsou reprezentovány několika spojenými vrcholy, které však neformují uzavřený tvar, jedná se o spojení minimálně dvou vrcholů, kde vzniká prvek známý jako line, a více, kde vzniká série linií, tedy polyline. Z hlediska maximálního počtu zde není stanoveno omezení. Vrstva charakteristická tvarem polyline bývá tedy v rámci tvorby pasportu a map obecně zpravidla reprezentována sérií linií. Typickou vrstvou, která bývá zpravidla reprezentována tímto způsobem je například vrstva silnic, ulic, řek a jiných vodních toků a zkrátka obecně cest a tras. I zde každý vrchol má své souřadnice X, Y a popřípadě Z. Jeden prvek polyline se tedy skládá z několika vrcholů, majících své vlastní souřadnice.

• Polygon

Poslední kategorií, do kterých může být prvek z hlediska geometrického tvaru zařazen je polygon. Polygon je stejně jako polyline série spojených vrcholů, avšak v tomto případě je pozice prvního vrcholu totožná s pozicí posledního vrcholu. Znamená to, že série tvoří uzavřený tvar. Příkladem může být obecně v rámci pasportu například vyznačení parků, vodních ploch, budov nebo chráněných území.

Nehledě na tvar prvků v dané vrstvě, každý vytvořený prvek má své atributy, minimálně právě atribut shape, který nám napovídá, jakého jsou dané prvky tvaru. Jak bylo již zmíněno výše, vrstva musí obsahovat pouze prvky stejného typu. V praxi teda například bodová vrstva zaznamenávající stromy bude mít u všech prvků v poli atributu shape uvedeno Point, avšak u uživatelsky vytvořených atributů může obsahovat různorodé informace a data. Tedy například u bodové vrstvy stromy bychom mohli zaznamenat například atribut název nebo atribut výška. U polyline prvku silnice by atributem mohla být například její délka. Zde nutno brát v potaz, že nositelem hodnot atributů nejsou jednotlivé vrcholy, ale celý spojený tvar, tedy jednotlivé polylinie.

### <span id="page-38-0"></span>**6.4 Použité mapové vrstvy**

V rámci vytvoření výsledného vizuálu bylo použito několik mapových vrstev, získaných díky spolupráci Univerzity Pardubice a Úřadu pardubického kraje. S vrstvami nebylo nakládáno jinak než jakožto s pomocnými prvky. Vrstva dopravních značek, se kterou autorka pracuje, je vytvořena zcela nově.

Použité vrstvy jsou následující:

<span id="page-38-1"></span>

| Název                           | Shape    | Popis                     |  |
|---------------------------------|----------|---------------------------|--|
| Clip_BudovaBlokBudov            | Polygon  | Budovy, bloky budov       |  |
| KulnaSklenikFoliovnikPristresek | Polygon  | Pomocné budovy zahrad     |  |
| SilniceDalnice                  | Polyline | Silnice a dálnice         |  |
| Místní komunikace               | Polyline | Veškeré komunikace        |  |
| ArealUceloveZastavby_Clip       | Polygon  | Účelová zástavba          |  |
| ParkovisteOdpocivka_Clip        | Polygon  | Parkoviště či odpočívadla |  |
| VodniTok_Clip                   | Polyline | Řeky, říčky, vodní toky   |  |
| VodniPlocha_Clip                | Polygon  | Veškeré vodní plochy      |  |

Tabulka 1- Popis použitých mapových vrstev

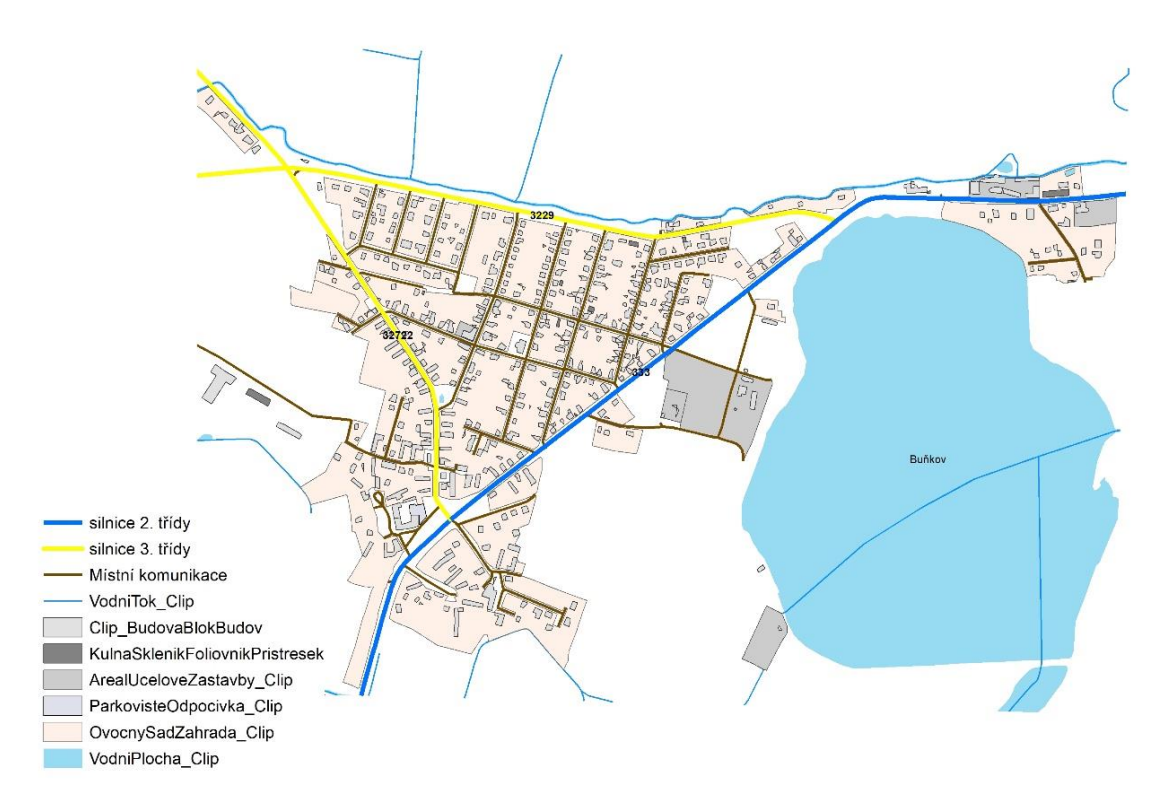

Obrázek 5 - Grafické znázornění podkladových vrstev

#### <span id="page-39-1"></span><span id="page-39-0"></span>**6.5 Selekce vymezené oblasti**

K práci byl k dispozici větší mapový úsek než ten, který byl skutečně mapován. V rámci budoucí práce s mapou bylo žádoucí vyselektovat pouze požadované území a oříznout jej, aby nedocházelo ke zbytečné práci s prvky území, které ve výsledném exportu nefigurují.

Tento účel v rámci geografického informačního systému ArcMap plní geonástroj Clip. Tato funkce umožňuje podle jedné vrstvy oříznout jinou vybranou vrstvu. Na základě těchto vlastností funkce Clip byla vytvořena nová vrstva jménem Podklad, jež plnila jediný úkol – nastavila parametry ořezu funkce klip. Vrstva podklad je polygonového charakteru a tvoří ji jeden tvar, který vyznačuje území, které je třeba oříznout a bude s ním v následujících krocích pracováno.

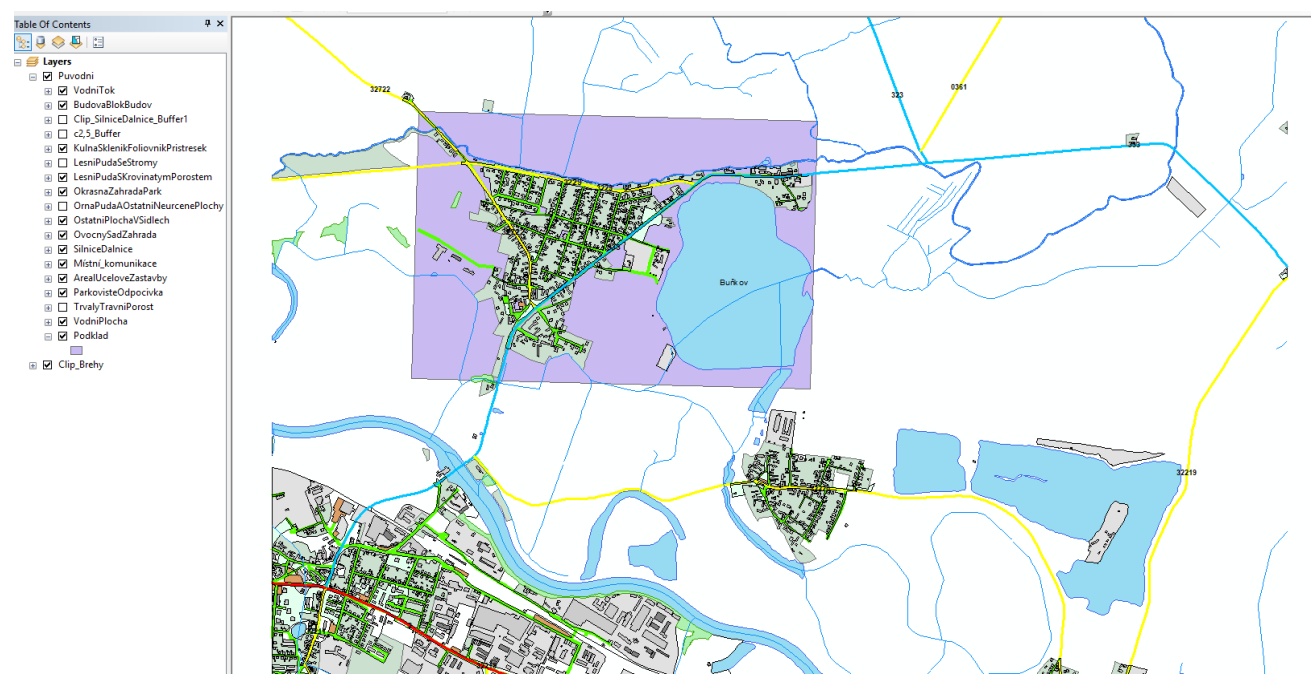

Obrázek 6 - Vymezení zájmové oblasti novou vrstvou

<span id="page-40-0"></span>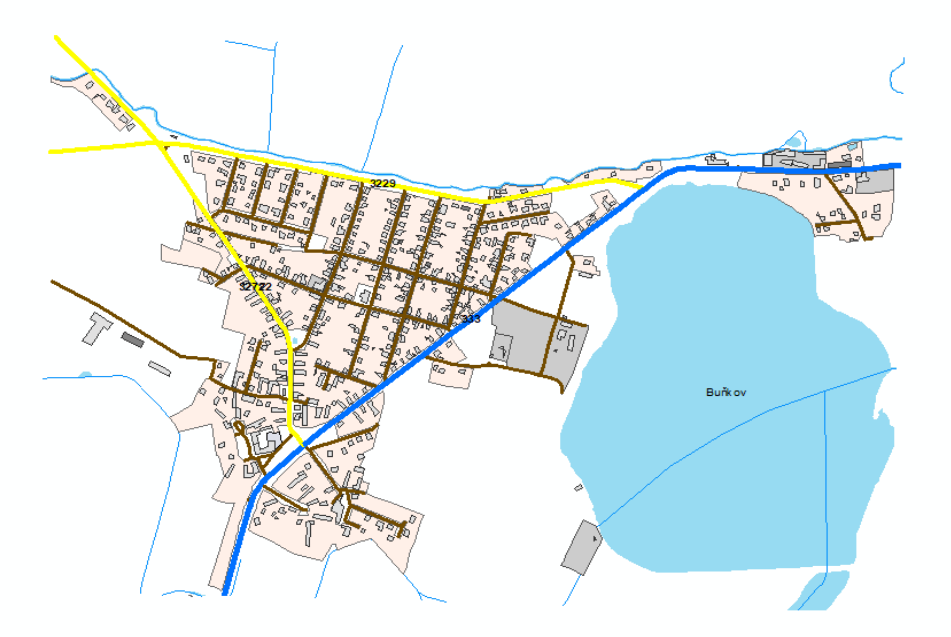

Obrázek 7 - Výsledek ořezu zájmové oblasti

<span id="page-40-1"></span>Na obrázcích výše lze vidět porovnání obsahu vrstev a výsledek po provedení operace Clip. Fialová polygonová vrstva, znázorněna na obrázku, představuje podklad pro provedení funkce. Tato vrstva cíleně sloužila k tomu, aby vstupní hodnoty funkce Clip ořízla a vytvořila z nich nové vrstvy. Tyto vrstvy jsou vizuálně i obsahově ohraničené právě oblastí podkladové vrstvy a slouží k další práci na projektu tvorbě mapy.

#### <span id="page-41-0"></span>**6.6 Vytvoření vrstvy dopravních značek**

Hlavním úkolem, na kterém stojí celá práce, bylo vytvoření nové mapové vrstvy, která má za úkol popisovat veškeré dopravní značení v obci Břehy. Na základě tohoto cíle byla vytvořena vrstva Dopravní značky. Prvním krokem bylo vytvoření shapefile v prostředí katalogu programu ArcMap.

Shapefile je jednoduchým formátem geografického software, který uchovává geometrické informace o lokaci a veškeré další atributy daného geografického prvku. V případě tvorby pasportu dopravního značení obce Břehy žádný geografický soubor sdružující prvky dopravních značek neexistoval. Bylo tedy nutno jej celý vytvořit a jednotlivé prvky umístit. Nově vzniklá vrstva Dopravní značky se z hlediska tvaru skládá z bodových prvků. Je tomu tak, protože dopravní značky jsou samostatné objekty, které je vhodné označit právě jedním vrcholem, bodem. Krok následující po vytvoření samotné vrstvy byl umístění jeho prvků, tedy všech dopravních značek. Zde autorka postupovala způsobem, kdy na základě markerů, umístěných v terénu, do již popsané aplikace Map Marker, vytvořil nové prvky vrstvy Dopravní značky. Jedná se o jednotlivé značky, označené zatím pouze jako body, shodné s lokací *markerů*, neboli značek, v mapě aplikace. Tyto prvky ihned po vytvoření nesly informaci o svém tvaru a FID.

Pomocí geonástroje Buffer byla vytvořena obalová zóna v rozpětí 5 metrů, kterou autor chtěl znázornit toleranci chybného umístění značky. Rozsah této zóny autorka sama zvolila, na základě svého úsudku a výsledkům dokumentace. Tímto krokem byla vytvořena nová vrstva, pojmenovaná tolerance umístění, znázorněna na obrázku níže. Lze vidět, že červené pole se vykresluje do vzdálenosti 5 metrů, všemi směry od značky.

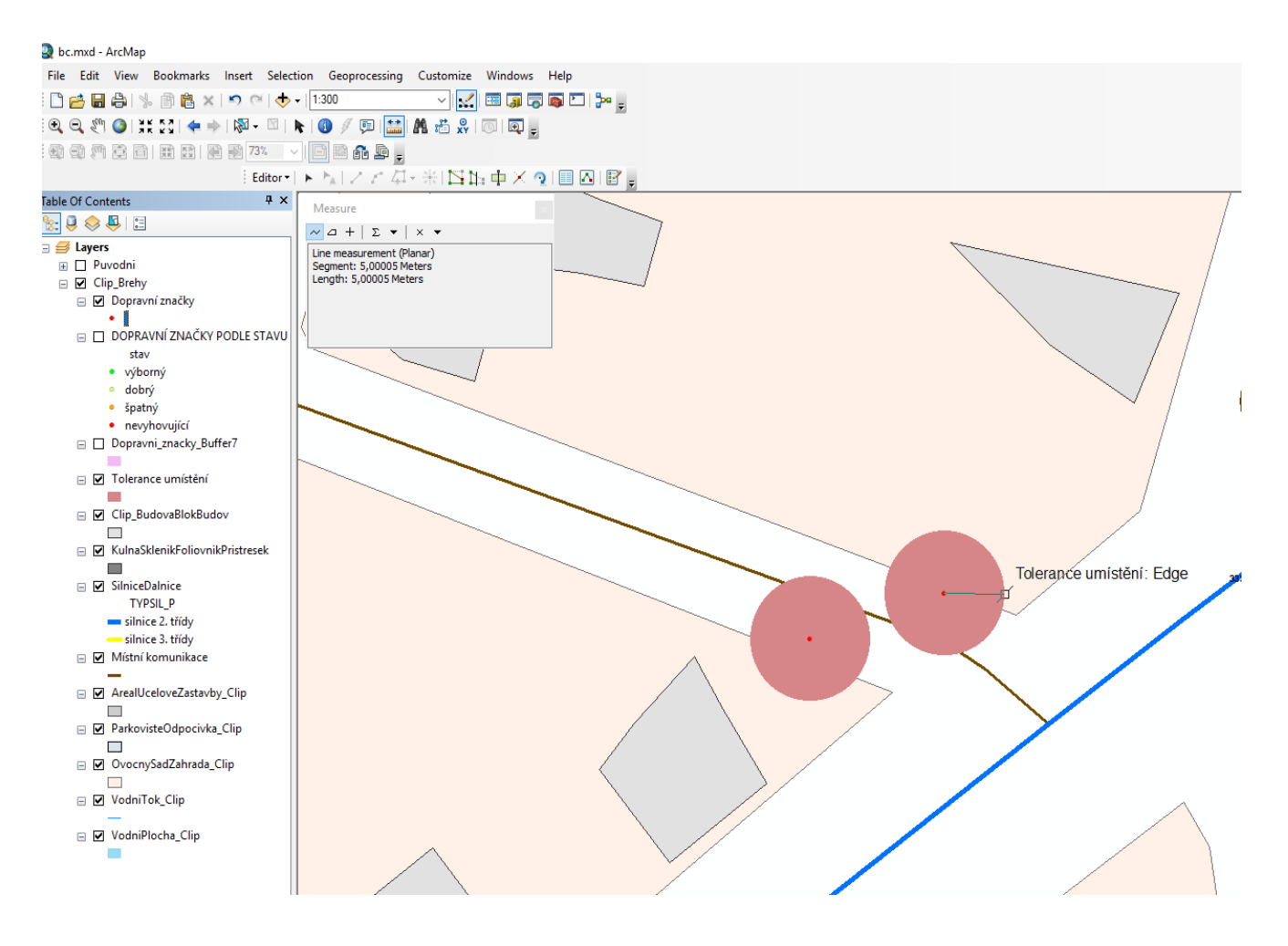

Obrázek 8 - Obalová zóna tolerance přesnosti umístění

<span id="page-42-0"></span>Cílem pasportu není pouze značky zaznamenat podle lokace, ale také popsat některé z jejich vlastností, ať už slovně či pomocí čísel. V tomto konkrétním případě se jedná o již zmíněné a popsané atributy: ID značky, ID nosiče, název, kód, kategorie a stav.

Na konci procesu umístění všech prvků do prostoru mapy pomocí nástroje Editor, který umožňuje vkládat nové prvky, či upravovat stávající, byl vznik kompletní mapové vrstvy dopravních značek cílové oblasti obce Břehy. Z toho důvodu, že v rámci dopravního značení často nastává situace, kdy jeden nosič obsahuje více než jednu značku, se mnohé prvky kompletně překrývají. To v praxi znamená, že může nastat situace, kdy je třeba graficky vyjádřit stav jedné dopravní značky, ta je však kryta jinou dopravní značkou na stejném nosiči. Dalším postupem bylo zaznamenání ID veškerých značek, aby toto číslo pořadím odpovídalo značení v aplikaci a excelovém listu, kde jsou veškeré atributy značek více rozepsány.

Tyto údaje však jsou zdokumentovány a k dispozici v excelovém souboru, jednoduché databázi a stačilo je pouze správně propojit s prvky na mapě v programu ArcMap. Toho lze docílit pomocí importu žádoucího excelového listu do prostředí GIS. Požadavkem na správné propojení je totožný název sloupce v atributové tabulce vrstvy a excelového listu. Pomocí funkce Join zde byla vytvořena jednoduchá relace typu 1:1. Cílem bylo propojit jeden záznam o značce v excelovém listu s jedním prvkem značky v mapové vrstvě. Roli primárního klíče v tomto případě zastává atribut, přesně pojmenovaný id\_znacky.

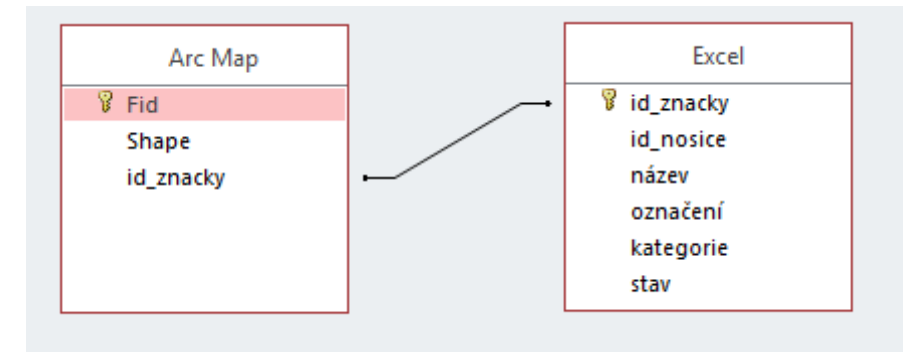

Obrázek 9 - Nákres použité relace

<span id="page-43-0"></span>Na základě záznamů v tomto sloupci byla vytvořena výše zobrazená relace a z ní vzešla výsledná tabulka, která již slučovala veškeré záznamy o značkách, které jsou k dispozici, mimo fotodokumentaci, která se nachází zvlášť ve speciálním adresáři, s tou v rámci programu ArcMap nepracujeme. Fotografie jsou však také pojmenovány podle id\_znacky, aby byla zachována maximální propojenost všech dokumentů. Výsledkem této dílčí činnosti se stala kompletní, přehledná atributová tabulka v prostředí programu ArcMap.

| <b>Table</b>                                    |                       |           |           |                                                   |                  |                              |              |
|-------------------------------------------------|-----------------------|-----------|-----------|---------------------------------------------------|------------------|------------------------------|--------------|
| <b>客   中的 区 電 ×</b><br>$\left  \cdot \right $ - |                       |           |           |                                                   |                  |                              |              |
| Dopravní značky                                 |                       |           |           |                                                   |                  |                              |              |
|                                                 | <b>FID</b><br>Shape * | id znacky | id nosice | název                                             | označení         | kategorie                    | stav         |
|                                                 | 0 Point               |           |           | 1 Přechod pro chodce                              | IP <sub>6</sub>  | Informativní značky provozní | výborný      |
|                                                 | 1 Point               | 2         |           | 2 Přechod pro chodce                              | IP <sub>6</sub>  | Informativní značky provozní | výborný      |
|                                                 | 143 Point             | 3         |           | 3 Děti                                            | A 12b            | Výstražné dopravní značky    | výborný      |
|                                                 | 146 Point             |           |           | 3 Doporučená rychlost 40                          | IP <sub>5</sub>  | Informativní značky provozní | výborný      |
|                                                 | 2 Point               | 5         |           | 4 STOP                                            | P <sub>6</sub>   | Značky upravující přednost   | výborný      |
|                                                 | 3 Point               | 6         |           | 5 Hlavní pozemní komunikace                       | P <sub>2</sub>   | Značky upravující přednost   | výborný      |
|                                                 | 147 Point             | ÷         |           | 5 Tvar křižovatky                                 | E <sub>2a</sub>  | Dodatkové tabulky            | výborný      |
|                                                 | 4 Point               | 8         |           | 6 Zákaz vjezdu všech motorových vozidel           | <b>B</b> 11      | Zákazové dopravní značky     | výborný      |
|                                                 | 5 Point               | 9         |           | 7 Směrová tabule s cílem (vpravo)                 | IS <sub>3c</sub> | Informativní značky směrové  | výborný      |
|                                                 | 148 Point             | 10        |           | 7 Směrová tabule pro kulturní nebo turistický cíl | <b>IS 24b</b>    | Informativní značky směrové  | výborný      |
|                                                 | 6 Point               | 11        |           | 8 Vodící tabule                                   | $\overline{Z}3$  | Dopravní zařízení            | výborný      |
|                                                 | 7 Point               | 12        |           | 9 Hlavní pozemní komunikace                       | P <sub>2</sub>   | Značky upravující přednost   | výborný      |
|                                                 | 149 Point             | 13        |           | 9 Tvar křižovatky                                 | E <sub>2a</sub>  | Dodatkové tabulky            | dobrý        |
|                                                 | 8 Point               | 14        |           | 10 Přechod pro chodce                             | A 11             | Výstražné dopravní značky    | špatný       |
|                                                 | 150 Point             | 15        |           | 10 Vzdálenost                                     | E <sub>3a</sub>  | Dodatkové tabulky            | výborný      |
|                                                 | 9 Point               | 16        |           | 11 Hlavní pozemní komunikace                      | P <sub>2</sub>   | Značky upravující přednost   | výborný      |
|                                                 | 144 Point             | 17        |           | 11 Tvar křižovatky                                | E <sub>2a</sub>  | Dodatkové tabulky            | výborný      |
|                                                 | 145 Point             | 18        |           | 11 Směrová tabulka pro cyklisty (vlevo)           | <b>IS 21b</b>    | Informativní značky směrové  | nevyhovující |
|                                                 | 10 Point              | 19        |           | 12 Dej přednost v jízdě                           | <b>P4</b>        | Značky upravující přednost   | výborný      |
|                                                 | 11 Point              | 20        |           | 13 Směrová tabule pro příjezd k dálnici (vlevo)   | IS <sub>1b</sub> | Informativní značky směrové  | výborný      |
|                                                 | 151 Point             | 21        |           | 13 Směrová tabule s cílem (vlevo)                 | IS <sub>3b</sub> | Informativní značky směrové  | výborný      |
|                                                 | 152 Point             | 22        |           | 13 Směrová tabule s cílem (vpravo)                | IS <sub>3c</sub> | Informativní značky směrové  | výborný      |
|                                                 | 153 Point             | 23        |           | 13 Směrová tabulka pro cyklisty (vpravo)          | <b>IS 21c</b>    | Informativní značky směrové  | výborný      |
|                                                 | 12 Point              | 24        |           | 14 Konec hlavní pozemní komunikace                | P <sub>3</sub>   | Značky upravující přednost   | výborný      |
|                                                 | 13 Point              | 25        |           | 15 Zákaz viezdu nákladních automobilů             | <b>B4</b>        | Zákazové dopravní značky     | špatný       |
|                                                 | 14 Point              | 26        |           | 16 STOP                                           | P <sub>6</sub>   | Značky upravující přednost   | výborný      |
|                                                 | 15 Point              | 27        |           | 17 Hlavní pozemní komunikace                      | P <sub>2</sub>   | Značky upravující přednost   | výborný      |
|                                                 | 16 Point              | 28        |           | 18 Zákaz viezdu nákladních automobilů             | <b>B4</b>        | Zákazové dopravní značky     | špatný       |
|                                                 | 17 Point              | 29        |           | 19 STOP                                           | P <sub>6</sub>   | Značky upravující přednost   | výborný      |

<span id="page-43-1"></span>Obrázek 10 - Náhled výsledné atributové tabulky

Na obrázku výše lze vidět výsledek provedení již zmíněného spojení pomocí funkce Join. Vrstva Dopravní značky nyní obsahuje všechny atributy, jejich úkoly a funkce byly již v rámci této práce popsány.

Nejjednodušším a prvotním vizuálním výstupem vytvoření popisované vrstvy dopravních značek je mapa, kde jsou pomocí obyčejných červených bodů vyobrazeny veškeré dopravní značky, umístěny do prostoru ve snaze o určení co nejpřesnější lokace. Barva byla k tomuto účelu zvolena pro svou dobrou rozlišitelnost na mapě, mezi ostatními prvky.

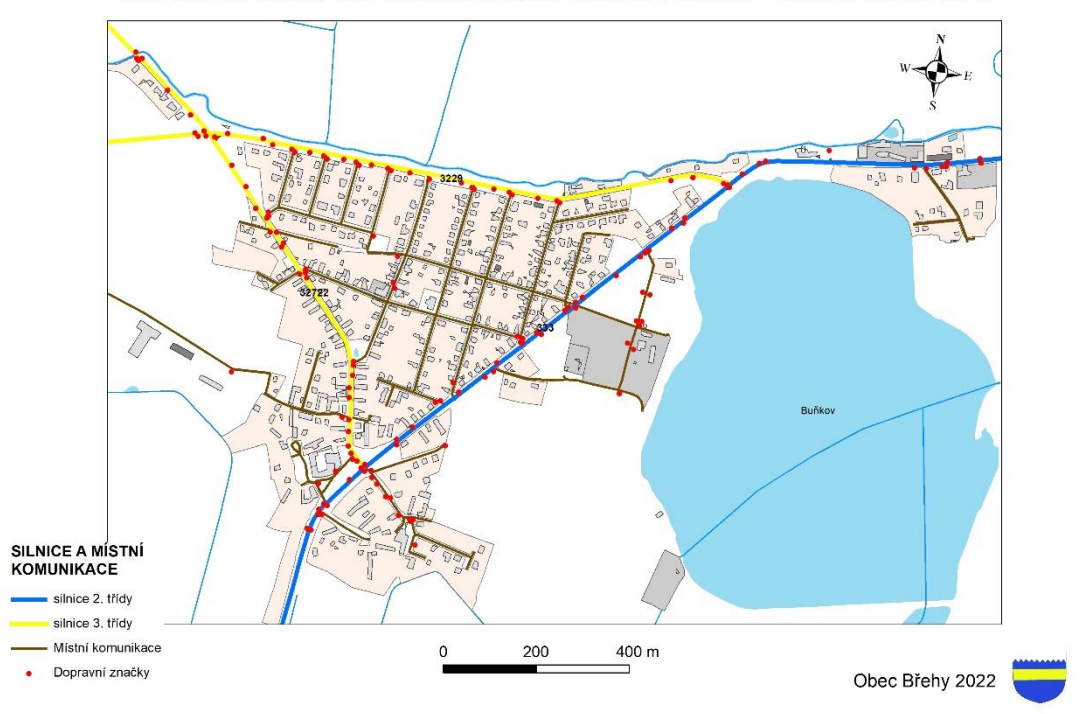

MAPA PASPORTU DOPRAVNÍCH ZNAČEK OBCE BŘEHY - UMÍSTĚNÍ ZNAČEK

Obrázek 11 - Reprezentace vzniklé vrstvy dopravních značek pomocí bodů na mapě

Tvorba pasportu v prostředí GIS má však výhody zejména v tom, že s daty lze dobře pracovat a neustále z nich dle potřeby vytvářet nové výstupy, na základě potřeby obce. Zde pouze nastává otázka, zda nasbírané údaje budou ke kýžené analýze dostačující. K další práci s daty prostředí ArcMap nabízí širokou škálu analytických a geografických funkcí.

#### <span id="page-45-0"></span>**6.7 Příklady použití pasportu v jeho elektronické verzi**

#### <span id="page-45-1"></span>**6.7.1 Kategorizace**

Základní schopnost software ArcMap je práce se symboly, které lze odlišit na základě kategorií. Takto vznikl autorčin výstup rozlišující značky barevnými body, dle jejich stavu. K tomuto účelu byla vrstva dopravního značení nakopírována a ve vlastnostech vrstvy nastavena tak, aby kategorizovala značky podle zapsaného stavu, tedy vygenerovala 4 různé symboly, pro všechny stavy, které mohou nastat, tedy výborný, dobrý, špatný a nevyhovující stav značky. Tento jednoduchý úkon může uživateli umožnit komplexně nahlédnout do situace stavu značení, lze si tak na problematiku udělat náhled jako na celek, určit stav v obci.

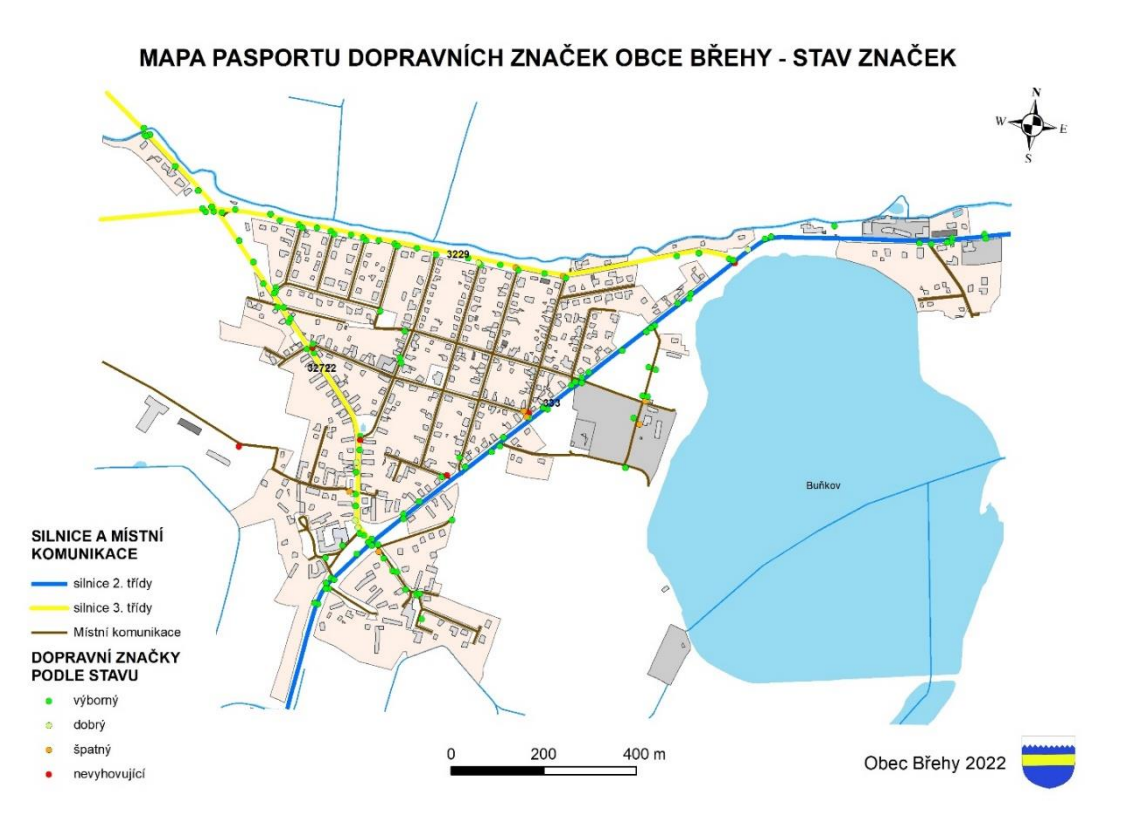

Obrázek 12 - Příklad využití kategorizace v programu ArcMap

<span id="page-45-2"></span>Na mapě zřetelně vidíme několik červených bodů, tedy nevyhovujících značek z hlediska stavu. Pomocí této funkce lze lokalizovat například značky vhodné k výměně, nicméně k tomuto účelu lze použít další analýzu, přesněji dotaz na atribut (select by attribute).

#### <span id="page-46-0"></span>**6.7.2 Atributový dotaz – výběr nevyhovujících značek**

Pomocí této funkce může uživatel jednoduše vyhledat takové prvky, které odpovídají jeho požadavkům a vytvořit buď jejich hromadný výběr, nebo dokonce novou vrstvu z daného výběru.

Jako příklad pro využití elektronického pasportu tedy uveďme následující situaci. Uživatel pasportu, fungujícího v prostředí GIS, je obcí pověřen, aby zjistil, které značky je třeba vyměnit, vyhledá tedy takové, které jsou označeny jako nevyhovující, patřičně je označí, lokalizuje a pomocí výběru také lehce zjistí například, o jaké typy značek se jedná. Učiní tak právě pomocí dotazu na atribut. Ideálním výsledkem je výběr, či nová vrstva, obsahující údaje o nevyhovujících značkách. Další postup uživatele poté může být návštěva složky s fotodokumentací a ověření situace pohledem na fotografie daných značek. Lze tak docílit vyfiltrování problematických objektů z hlediska dopravního značení.

Výstupem takového postupu se stane na obrázku níže zaznamenaná mapa, kde jsou červeně vyznačeny problematické úseky a zároveň detailně vypsány v atributové tabulce nové vrstvy nevyhovujících dopravních značek.

| Table                                                   | $\square$ $\times$                                                                                                    |                                             |
|---------------------------------------------------------|----------------------------------------------------------------------------------------------------|---------------------------------------------|
|                                                         |                                                                                                    |                                             |
| $\frac{1}{2}$ . B $\cdot$ B $\cdot$ B $\cdot$ B $\cdot$ |                                                                                                    |                                             |
| nevyhovující značky                                     | $\times$                                                                                                    |                                             |
|                                                         | ekynovujnu znacky i id znacky i id nosice i ideologii z morali z morali z morali z morali z divodu poškození p<br>33 S9 Neidentifikovatelná značka z divodu poškození p |                                             |
|                                                         |                                                                                                    |                                             |
| 60 Point                                                | 90<br>66 Zákaz vjezdu nákladních automobilů                                                                                                    |                                             |
| 86 Point                                                | 101 Neidentifikovatelná značka - snad Zákaz zastavení<br>150                                                                                                    |                                             |
| 87 Point                                                | 148<br>100 Neidentifikovatelná značka - snad Zákaz zastavení                                                                                                    |                                             |
| 115 Point                                               | 81<br>57 Neidentifikovatelná značka z důvodu poškození - p                                                                                                    |                                             |
| 125 Point                                               | 204<br>143 Neidentifikovatelná značka z důvodu poškození - p                                                                                                    |                                             |
| 145 Point                                               | 18<br>11 Směrová tabulka pro cyklisty (vlevo)                                                                                                    |                                             |
|                                                         |                                                                                                    | $\Phi$<br>QD<br>$\overline{ }$              |
|                                                         |                                                                                                    | $\mathbb{D}_\alpha \mathbb{D} = \mathbb{D}$ |
|                                                         |                                                                                                    |                                             |
|                                                         |                                                                                                    |                                             |
|                                                         |                                                                                                    |                                             |
|                                                         |                                                                                                    |                                             |
|                                                         |                                                                                                    |                                             |
|                                                         |                                                                                                    | Q,                                          |
|                                                         |                                                                                                    |                                             |
|                                                         |                                                                                                    |                                             |
|                                                         |                                                                                                    |                                             |
|                                                         |                                                                                                    |                                             |
|                                                         |                                                                                                    |                                             |
|                                                         |                                                                                                    |                                             |
|                                                         |                                                                                                    |                                             |
|                                                         |                                                                                                    |                                             |
|                                                         |                                                                                                    | Buňkov                                      |
|                                                         |                                                                                                    |                                             |
|                                                         |                                                                                                    |                                             |
|                                                         |                                                                                                    |                                             |
|                                                         |                                                                                                    |                                             |
|                                                         |                                                                                                    |                                             |
|                                                         |                                                                                                    |                                             |
|                                                         |                                                                                                    |                                             |
|                                                         |                                                                                                    |                                             |
|                                                         |                                                                                                    |                                             |
|                                                         |                                                                                                    |                                             |
|                                                         |                                                                                                    |                                             |
|                                                         |                                                                                                    |                                             |
|                                                         |                                                                                                    |                                             |
|                                                         |                                                                                                    |                                             |

<span id="page-46-1"></span>Obrázek 13 - Výběr dle atributu a vytvoření nové vrstvy

#### <span id="page-47-0"></span>**6.7.3 Interaktivní prohlížení pasportu**

K interaktivnímu prohlížení pasportu v prostředí geografického informačního systému slouží jednoduchý nástroj Identify. [43] Pomocí tohoto nástroje lze buď kliknutím či přetažením kurzoru myši označit oblast a identifikovat veškeré prvky, které se v dané oblasti zájmu nacházejí. Zajímá-li uživatele pouze informativně, jaký je stav v určité části obce a nepotřebuje tvořit výstup v podobě nových vrstev, lze použít tento nástroj.

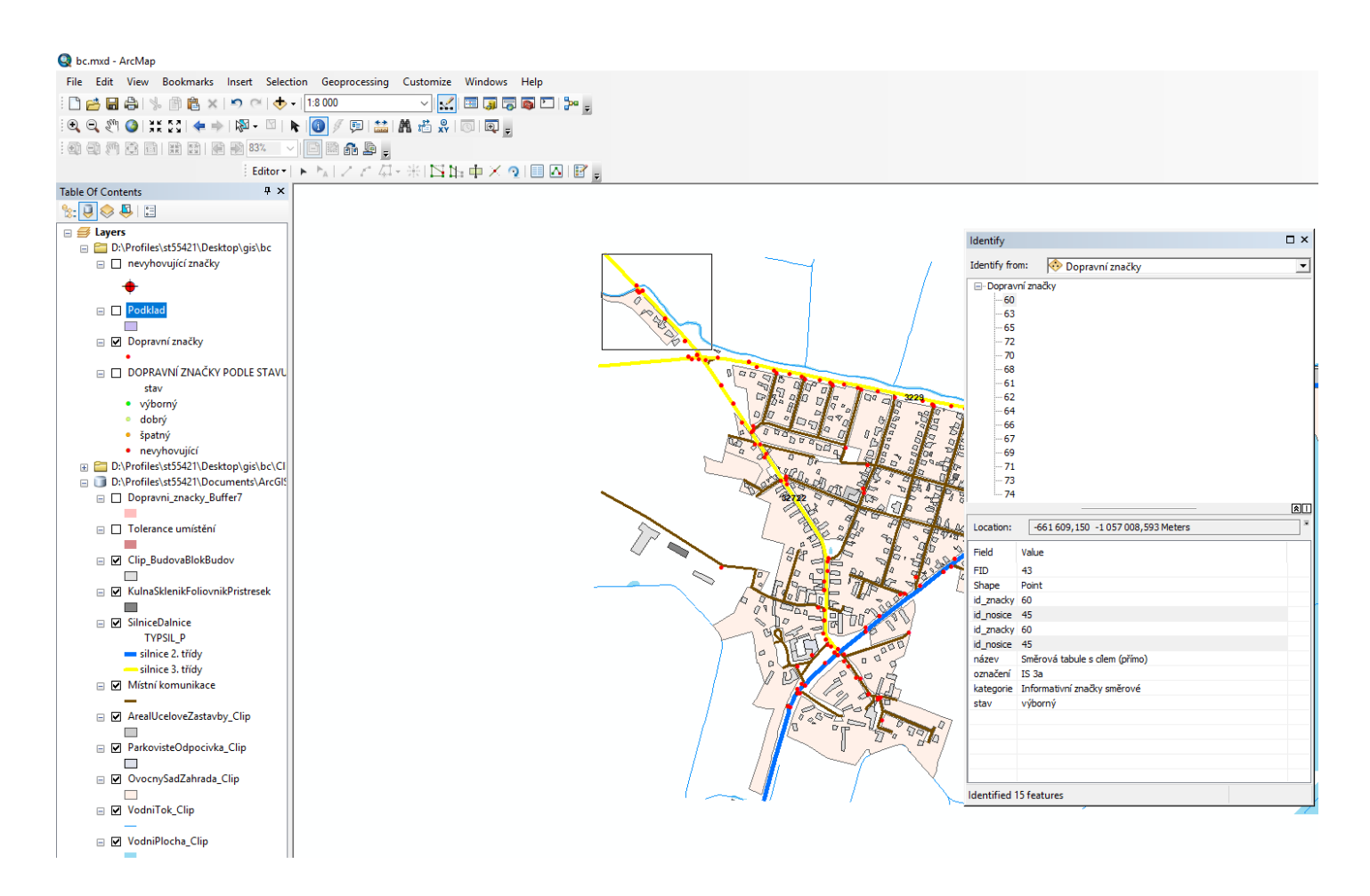

Obrázek 14 - Příklad identifikace jednotlivých prvků mapy pomocí nástroje Identify

<span id="page-47-1"></span>Na obrázku výše lze vidět nástroj Identify, respektive prvotní provedení výběru a v pravé části obrázku tabulka, která znázorňuje jeho výstup. Ve čtverci, v levém horním rohu mapy byl vytvořen výběr, malá část celku, o které je žádoucí zjistit informace. Po provedení výběru se vygeneruje přehled veškerých objektů, které se v dané oblasti nacházejí, nejen dopravních značek, ale i prvků ostatních vrstev. Je potřeba v rámci nástroje zvolit, ze které vrstvy je potřeba identifikaci prvků provést. Zde se jedná o výběr z vrstvy Dopravní značky a

funkce identifikuje 15 dopravních značek a veškeré informace o nich. Na první pohled je patrné, že některé značky se překrývají, protože jsou umístěny na stejném nosiči, tedy s totožnou lokací, a i proto je používání tohoto nástroje vhodné.

Jako další analýza se nabízí například roztřídění značek podle jejich kategorií, nebo vybrání určité značky a její znázornění pomocí konkrétního symbolu. Nicméně zde se jedná o provedení stejných postupů, jako ve výše znázorněných případech, zejména dle dotazu na atributy, ten je v případě zkoumání dopravních značek klíčový, jelikož veškeré operace s nově vzniklou vrstvou se soustředí okolo právě jejich atributů. [43]

#### <span id="page-48-0"></span>**6.8 Obsah vytvořeného pasportu dopravních značek obce Břehy**

Výstupy v podobě vizuálních map jsou součástí samotného pasportu obce Břehy, tedy přílohy A, kde nalezneme úvodní stranu, poté seznámení s funkcemi pasportu dopravních značek a vysvětlivky k prvkům na mapě, aby se běžný uživatel mohl dobře orientovat v prostředí mapy. Do pasportu dopravních značek obce Břehy byly vytvořeny a vloženy tři mapy. První zobrazuje prosté označení značek, pouze na základě lokace. Další mapa zobrazuje ucelený pohled na dopravní značky z hlediska stavu, slouží i pro demonstraci funkcí elektronické verze pasportu, na kterou je odkazováno v zápatí dokumentu. Posledním vizuálem v pasportu je mapa, která přesně vykresluje, jaká značka se v daném bodě nachází. Základem tohoto dokumentu je výstup z GIS, zobrazující veškeré značky jako černé body, následně upravený pomocí grafického editoru. Do mapy byly přidány přesné obrazce značek, zavedeny pomocné šipky a v případě neidentifikovatelného objektu přidán prvek otazníku ve žlutém poli. Z běžného, uživatelského hlediska by tento grafický výstup měl poskytnout okamžitý, ucelený náhled na dopravní značení v obci Břehy. Značení, které je specifické, bylo přímo oříznuto z pořízených fotografií, pro dosažení přesnosti údajů.

# <span id="page-49-0"></span>**ZÁVĚR**

V rámci této bakalářské práce bylo vztyčeno několik cílů. Přiblížit čtenářům, co je to pasportizace a jaké funkce může pasport plnit. V rámci tohoto cíle byly popsány různé druhy pasportů, oficiálně rozdělené podle sledovaných objektů zájmu. Každý druh pasportu je unikátní z toho důvodu, že obsahuje jiné prvky, které jsou rozdílné po vizuální stránce, technické stránce a v softwarovém prostředí se poté řeší otázka tvaru jednotlivých objektů.

Další kapitoly jsou také věnovány možnosti financování pasportů z fondů operačních strategií v rámci Evropské Unie a popsání současného stavu, který byl vypozorován zejména na internetových stránkách obcí. Situace, kdy získání dotací na různorodé projekty je ovlivňováno i existencí pasportů, které slouží jako cenné podklady při žádosti o danou dotaci, vede obce ke zřizování kvalitních a praktických pasportů, na které lze zároveň získat výše zmíněnou dotaci, která spadá pod operační strategii zaměstnanosti a zasazuje se mimo jiné o modernizaci stavu veřejné správy v obcích na území České republiky.

Kapitola 6 popisuje tvorbu pasportu po technické stránce. Cílem této kapitoly bylo vypracování vybraného pasportu libovolné malé či střední obce. Výsledkem teoretického výzkumu, následné dokumentace materiálů v terénu a technického zpracování v programu ArcMap je pasport dopravního značení obce Břehy. Ten je v textové podobě přiložen jako příloha a v elektronické, tedy v GIS taktéž.

Pasport popisuje veškeré snažení v podobě pořizování fotodokumentace, zaznamenání polohy jednotlivých prvků a jejich popsání. Před pořizováním dokumentace bylo důležité předem určit, jaké vlastnosti bylo potřeba zaznamenat. V tomto konkrétním případě se jednalo zejména o polohu, která byla zaznamenána pomocí aplikace. Název, kód a kategorie značky jsou dalšími sledovanými atributy. Autorka se také rozhodla zdokumentovat značení z hlediska stavu, který předem rozčlenila do čtyř popsaných kategorií.

Činnost v geografickém informačním software ArcMap tvoří velkou část projektu. Pracovalo se s vektorovými daty, které jsou rozčleněny do vrstev. Zde bylo navázáno na unikátnosti každého druhu pasportů, avšak z hlediska tvaru prvku v programu ArcMap. Jako příklad lze uvést, že do jedné vrstvy nelze zaznamenat stromy a silnice, a to z toho důvodu, že silnice mají charakter linie a stromy jsou bodového typu. Musí tedy vzniknout dvě vrstvy, každá popisující příslušné prvky.

Při vytváření elektronické interaktivní verze pasportu se autorka potýkala s otázkami, jak vyřešit problematiku více značek na jednom nosiči, jak propojit externí databází s programem ArcMap, tedy nalézt řešení problematiky identifikátoru prvků dopravního

značení. Primárním klíčem se stalo identifikační číslo značky, díky kterému byla propojena databáze značek s prvky v mapě.

Poslední část práce se zabývá demonstrací toho, jaké funkce má výsledek celého procesu tvorby interaktivní evidence, k čemu lze takový vytvořený pasport použít v rámci funkcí samotného softwarového prostředí. Byl vytvořen drobný seznam příkladů, jak pasport používat, založen na jednoduchých nástrojích programu ArcMap. Vzniklý pasport je možné na denní bázi používat z hlediska prohlížení k identifikaci objektů, kdy jedním kliknutím na objekt, získá uživatel mnoho informací. Dále lze používat různé filtry, například vybrat a zobrazit na mapě takové dopravní značky, které jsou nevyhovující a neplní svou funkci, díky špatnému stavu či umístění.

Výsledkem práce je pasport, jak v interaktivní elektronické podobě v prostředí programu ArcMap, tak v podobě čistě vizuální, sloužící jako mapa dopravního značení, s patřičnou legendou a popisem. Konkrétní pasport může být přínosem v momentě, kdy bude obec chtít nahlédnout do problematiky stavu dopravního značení jako do ucelené a přehledné databáze.

# **Seznam literatury a elektronických zdrojů:**

- [1] ArcMap o programu. [cit. 2022-04-14], dostupné z: [<https://desktop.arcgis.com/en/arcmap/latest/get-started/introduction/a-quick-tour-of](https://desktop.arcgis.com/en/arcmap/latest/get-started/introduction/a-quick-tour-of-arcmap.htm)[arcmap.htm>](https://desktop.arcgis.com/en/arcmap/latest/get-started/introduction/a-quick-tour-of-arcmap.htm).
- [2] BEZDĚK, Ladislav (a kol.). *Metodologie pro elektronický pasport zpřístupněné památky*. Praha, 2011. [cit. 2022-02-11], dostupné v PDF z: [<https://www.npu.cz/publikace/meto-elektronicky-pasport-zpristupnene](https://www.npu.cz/publikace/meto-elektronicky-pasport-zpristupnene-pamatky.pdf)[pamatky.pdf>](https://www.npu.cz/publikace/meto-elektronicky-pasport-zpristupnene-pamatky.pdf).
- [3] Dopravní značky a jejich vyhlášky z let 2015-2016, [cit. 2022-02-15], dostupné v PDF z: [<https://besip.cz/Besip/media/Besip/data/web/soubory/legislativa/novela-](https://besip.cz/Besip/media/Besip/data/web/soubory/legislativa/novela-294-2015.pdf)[294-2015.pdf>](https://besip.cz/Besip/media/Besip/data/web/soubory/legislativa/novela-294-2015.pdf).
- [4] Druhy pasportů, portál pasportujeme.cz. [cit. 2022-02-10], dostupné z: [<https://pasportujeme.cz/pasporty/>](https://pasportujeme.cz/pasporty/).
- [5] Kategorie pozemních komunikací dle ČSN. [cit. 2022-02-12], dostupné z: [<https://www.czrso.cz/clanek/kategorie-pozemnich-komunikaci-dle-csn/?id=1205>](https://www.czrso.cz/clanek/kategorie-pozemnich-komunikaci-dle-csn/?id=1205).
- [6] Kulturní památky portál Ministerstva kultury. [cit. 2022-02-11], dostupné z: [<https://www.mkcr.cz/kulturni-pamatky-260.html>](https://www.mkcr.cz/kulturni-pamatky-260.html).
- [7] Ministerstvo životního prostředí: *Metodický pokyn pro žadatele o dotaci na rekonstrukci veřejného osvětlení z Národního programu Životní prostředí (NPŽP)* – v rámci výzvy č. 8/2019 (podpora obcí v národních parcích). [cit. 2022-02-11], dostupné z: [<http://rozvoj.krkonose.eu/docs/238-479/priloha\\_2\\_metodick%C3%BD>](http://rozvoj.krkonose.eu/docs/238-479/priloha_2_metodick%C3%BD).
- [8] Obec Břehy informace o obci. [cit. 2022-04-15], dostupné z: [<https://www.obecbrehy.cz/obec/ds-50/p1=950>](https://www.obecbrehy.cz/obec/ds-50/p1=950).
- [9] Odpadové hospodářství Ministerstvo životního prostředí. [cit. 2022-02-12], dostupné z: [<https://www.mzp.cz/cz/odpadove\\_hospodarstvi>](https://www.mzp.cz/cz/odpadove_hospodarstvi).
- [10] Odpadové hospodářství portál pasportujeme.cz. [cit. 2022-02-12], dostupné z: [<https://pasportujeme.cz/pasporty/pasport-odpadoveho-hospodarstvi/>](https://pasportujeme.cz/pasporty/pasport-odpadoveho-hospodarstvi/).
- [11] Operační program zaměstnanost portál dotace.eu. [cit. 2022-03-10], dostupné z: [<https://www.dotaceeu.cz/cs/fondy-eu/kohezni-politika-eu/operacni](https://www.dotaceeu.cz/cs/fondy-eu/kohezni-politika-eu/operacni-programy/op-zamestnanost)[programy/op-zamestnanost>](https://www.dotaceeu.cz/cs/fondy-eu/kohezni-politika-eu/operacni-programy/op-zamestnanost).
- [12] Operační program zaměstnanost 2014-2020. [cit. 2022-03-10], dostupné z: [<https://www.esfcr.cz/programy/op-zamestnanost>](https://www.esfcr.cz/programy/op-zamestnanost).
- [13] Operační program zaměstnanost. [cit. 2022-03-11], dostupné z: [<https://www.esfcr.cz/opz-plus>](https://www.esfcr.cz/opz-plus).
- [14] Památkový katalog Národního památkového ústavu ČR. [cit. 2022-02-12], dostupné z: [<https://pamatkovykatalog.cz/uskp>](https://pamatkovykatalog.cz/uskp).
- [15] Pasport hřbitova portál pasportujeme.cz. [cit. 2022-02-10], dostupné z: [<https://pasportujeme.cz/pasporty/pasport-hrbitova/>](https://pasportujeme.cz/pasporty/pasport-hrbitova/).
- [16] Pasport hřbitova obce Citov [cit. 2022-02-10], dostupné z: [<https://www.obeccitov.cz/file.php?nid=1166&oid=7696361>](https://www.obeccitov.cz/file.php?nid=1166&oid=7696361).
- [17] Pasport kanalizace portál gisonline.cz. [cit. 2022-02-10], dostupné z: [<https://www.gisonline.cz/pasport/kanalizace/>](https://www.gisonline.cz/pasport/kanalizace/).
- [18] Pasport kanalizace obce Žďár nad Metují, 2020. [cit. 2022-02-10], dostupné z: [<https://www.zdarnadmetuji.cz/e\\_download.php?file=data/editor/122cs\\_8.pdf&origin](https://www.zdarnadmetuji.cz/e_download.php?file=data/editor/122cs_8.pdf&original=Technick%C3%A1) [al=Technick%C3%A1>](https://www.zdarnadmetuji.cz/e_download.php?file=data/editor/122cs_8.pdf&original=Technick%C3%A1).
- [19] Pasport majetku obce, portál zpravodajství 24.cz [cit. 2022-02-11], dostupné z: [<https://zpravodajstvi24.cz/pasport-majetku/>](https://zpravodajstvi24.cz/pasport-majetku/).
- [20] Pasport místních komunikací obce Suchý důl. [cit. 2022-02-12], dostupné v PDF z: [<https://www.suchydul.cz/obec-7/strategicke-dokumenty/>](https://www.suchydul.cz/obec-7/strategicke-dokumenty/).
- [21] Pasport místních komunikací, portál pasportujeme.cz. [cit. 2022-02-12], dostupné z: [<https://pasportujeme.cz/pasporty/pasport-mistnich-komunikaci/>](https://pasportujeme.cz/pasporty/pasport-mistnich-komunikaci/).
- [22] Pasport mobiliáře portál pasportujeme.cz. [cit. 2022-02-12], dostupné z: [<https://pasportujeme.cz/pasporty/pasport-mobiliare/>](https://pasportujeme.cz/pasporty/pasport-mobiliare/).
- [23] Pasport parkovacích míst, portál gisonline.cz. [cit. 2022-02-12], dostupné z: [<https://www.gisonline.cz/pasport/parkovaci-mista/>](https://www.gisonline.cz/pasport/parkovaci-mista/).
- [24] Pasport reklamních ploch a billboardů, portál gisonline.cz. [cit. 2022-02-12], dostupné z: [<https://www.gisonline.cz/pasport/reklamy-a-billboardy/>](https://www.gisonline.cz/pasport/reklamy-a-billboardy/).
- [25] Pasport veřejné zeleně města Úvaly: Průvodní a technická zpráva. [cit. 2022- 02-12], dostupné v PDF z: [<https://www.mestouvaly.cz/wp](https://www.mestouvaly.cz/wp-content/uploads/2019/03/00_PASPORT_ZELENE_tech_zprava.pdf)[content/uploads/2019/03/00\\_PASPORT\\_ZELENE\\_tech\\_zprava.pdf>](https://www.mestouvaly.cz/wp-content/uploads/2019/03/00_PASPORT_ZELENE_tech_zprava.pdf).
- [26] Pasport veřejného osvětlení portál gisonline.cz. [cit. 2022-02-12], dostupné z: [<https://www.gisonline.cz/pasport/verejne-osvetleni/>](https://www.gisonline.cz/pasport/verejne-osvetleni/).
- [27] Pasport veřejného osvětlení portál pasportujeme.cz. [cit. 2022-02-12], dostupné z: [<https://pasportujeme.cz/pasporty/pasport-verejneho-osvetleni/>](https://pasportujeme.cz/pasporty/pasport-verejneho-osvetleni/).
- [28] Pasport zeleně portál pasportujeme.cz. [cit. 2022-02-13], dostupné z: [<https://pasportujeme.cz/pasporty/pasport-zelene/>](https://pasportujeme.cz/pasporty/pasport-zelene/).
- [29] Pasport portál gisonline.cz. [cit. 2022-02-10], dostupné z: [<https://pasportujeme.cz/pasporty/>](https://pasportujeme.cz/pasporty/).
- [30] Pasportizace: Jak získat přehled o majetku obce? [cit. 2022-02-10], dostupné z: <http://denik.obce.cz/clanek.asp?id=6678589>
- [31] Stavební řád, Hlava I., Díl 1, § 103, e) č. 8. [cit. 2022-02-11], dostupné z: [<https://www.zakonyprolidi.cz/cs/2006-183>](https://www.zakonyprolidi.cz/cs/2006-183).
- [32] Stavební zákon 183/2006 Sb. [cit. 2022-02-11], dostupné z: [<http://zakony.centrum.cz/stavebni-zakon/cast-4-hlava-1-dil-2-paragraf-125>](http://zakony.centrum.cz/stavebni-zakon/cast-4-hlava-1-dil-2-paragraf-125).
- [33] Účelové komunikace [cit. 2022-02-12], dostupné z: [<https://cs.wikipedia.org/wiki/%C3%9A%C4%8Delov%C3%A1\\_komunikace>](https://cs.wikipedia.org/wiki/%C3%9A%C4%8Delov%C3%A1_komunikace).
- [34] Vektorová data. [cit. 2022-03-20], dostupné z: [<https://docs.qgis.org/2.18/en/docs/gentle\\_gis\\_introduction/vector\\_data.html>](https://docs.qgis.org/2.18/en/docs/gentle_gis_introduction/vector_data.html).
- [35] Vyhláška č. 499/2006 Sb., o dokumentaci staveb. [cit. 2022-02-11], dostupné z: [<https://www.zakonyprolidi.cz/cs/2006-499>](https://www.zakonyprolidi.cz/cs/2006-499).
- [36] Vyhláška Ministerstva dopravy číslo 104/1997 Sb. [cit. 2022-02-12], dostupné z: [<https://www.zakonyprolidi.cz/cs/1997-104>](https://www.zakonyprolidi.cz/cs/1997-104).
- [37] Zákon a pasportování portál pasportujeme.cz. [cit. 2022-02-10], dostupné z: < [https://pasportujeme.cz/zakon-a-pasportovani/>](https://pasportujeme.cz/zakon-a-pasportovani/).
- [38] Zákon č. 275/2013 Sb., kterým se mění starší zákon č. 274/2001 Sb., *o vodovodech a kanalizacích pro veřejnou potřebu a o změně některých zákonů (zákon o vodovodech a kanalizacích), ve znění pozdějších předpisů, a zákon č. 254/2001 Sb., o vodách a o změně některých zákonů (vodní zákon), ve znění pozdějších předpisů*. [cit. 2022-02-12], dostupné z: [<https://www.zakonyprolidi.cz/cs/2013-275>](https://www.zakonyprolidi.cz/cs/2013-275).
- [39] Zákon č. 361/2000 Sb., o provozu na pozemních komunikacích. [cit. 2022-02- 12], dostupné v PDF z: [<https://besip.cz/getattachment/Tematicke-stranky/Pravidla](https://besip.cz/getattachment/Tematicke-stranky/Pravidla-silnicniho-provozu/361_01_10_2018.pdf)[silnicniho-provozu/361\\_01\\_10\\_2018.pdf>](https://besip.cz/getattachment/Tematicke-stranky/Pravidla-silnicniho-provozu/361_01_10_2018.pdf).
- [40] Pasport budov portál pasportujeme.cz. [cit. 2022-02-11], dostupné z: [<https://pasportujeme.cz/pasporty/pasport-budov/>](https://pasportujeme.cz/pasporty/pasport-budov/).
- [41] Zákon č. 563/1991 Sb., zákon o účetnictví. [cit. 2022-02-11], dostupné z: [<https://www.zakonyprolidi.cz/cs/1991-563>](https://www.zakonyprolidi.cz/cs/1991-563).
- [42] Tvorba pasportů v ČR. [cit. 2022-02-10], dostupné z: [<https://gisportal.cz/digitalizace-pasportu-komunikaci/>](https://gisportal.cz/digitalizace-pasportu-komunikaci/).
- [43] Identifying features—ArcMap. [cit. 2022-04-15], dostupné z: [<https://desktop.arcgis.com/en/arcmap/latest/map/working-with-layers/identifying](https://desktop.arcgis.com/en/arcmap/latest/map/working-with-layers/identifying-features.htm)[features.htm>](https://desktop.arcgis.com/en/arcmap/latest/map/working-with-layers/identifying-features.htm).
- [44] BURIAN, Jaroslav. *Geoinformatika v prostorovém plánování*. Olomouc: Univerzita Palackého v Olomouci, 2014. ISBN 978-80-244-4232-7.
- [45] ČESELSKÝ, Jan. *Pasportizace v kontextu udržitelného managementu obecního domovního a bytového fondu*. Ostrava: Vysoká škola báňská – Technická univerzita Ostrava, 2013. ISBN 978-80-248-2549-6. [cit. 2022-03-21], Dostupné v PDF z: [<https://docplayer.cz/5967814-Pasportizace-v-kontextu-udrzitelneho](https://docplayer.cz/5967814-Pasportizace-v-kontextu-udrzitelneho-managementu-obecniho-domovniho-a-bytoveho-fondu.html)[managementu-obecniho-domovniho-a-bytoveho-fondu.html>](https://docplayer.cz/5967814-Pasportizace-v-kontextu-udrzitelneho-managementu-obecniho-domovniho-a-bytoveho-fondu.html).
- [46] FLEGL, Jaroslav. *Pasport místních komunikací: Obec Diváky*. Pardubice, 2012. [cit. 2022-04-15], Dostupné v PDF z: [<https://www.divaky.cz/obrazky](https://www.divaky.cz/obrazky-soubory/pasport-mistnich-komunikaci-49e77.pdf?redir)[soubory/pasport-mistnich-komunikaci-49e77.pdf?redir>](https://www.divaky.cz/obrazky-soubory/pasport-mistnich-komunikaci-49e77.pdf?redir).
- [47] FU, Pinde a SUN, Jiulin. *Web GIS: Principles and Applications*. Redlands: ESRI Press, 2011. ISBN 978-1-58948-245-6.

# <span id="page-55-0"></span>**PŘÍLOHY**

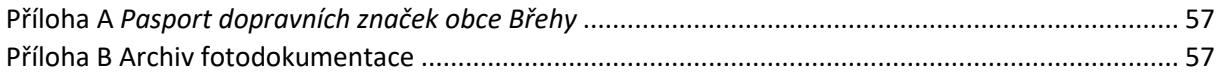

# PASPORT DOPRAVNÍHO ZNAČENÍ

**OBEC BŘEHY** 2022

#### Obsah pasportu

Mapa obsahuje označení umístění veškerého dopravního značení v obci Břehy. Funkce pasportu je v textové verzi informativní. Duálně je pasport zaznamenán elektronicky pro prostředí software GIS a uložen spolu s fotodokumentací jednotlivých značek ve společné složce.

#### Orientace na mapě

K orientaci na mapě slouží její prvky, tedy legenda, kde lze najít význam jednotlivých symbolů, které jsou pro orientaci v pasportu důležité. Tedy zejména vyznačení silnic a značek.

Pozn. vzhledem k anglickému prostředí software, ve kterém pasport vznikal nutno brát v potaz, že šipka směřuje na sever, je však popsána anglicky. Tedy:  $N$  – sever,  $S$  – jih,  $W$  – západ, E - východ

#### Znázornění pasportu

Pasport je rozdělen na několik částí, první ukazuje lokaci dopravních značek, další specifikuje jejich stav a demonstruje, jak je s pasportem možné nakládat v rámci informačních technologií a v poslední řadě je výstupem grafické znázornění veškerých dopravních značek. Kde jsou vyobrazeny veškeré objekty dopravního značení plus objekty neidentifikované/neidentifikovatelné

#### Další dokumentace

Paralelně s pasportem dopravního značení existuje pasport místních komunikací obce Břehy, kde jsou detailně popsány veškeré komunikace

#### VYSVĚTLIVKY K PASPORTU DOPRAVNÍCH ZNAČEK

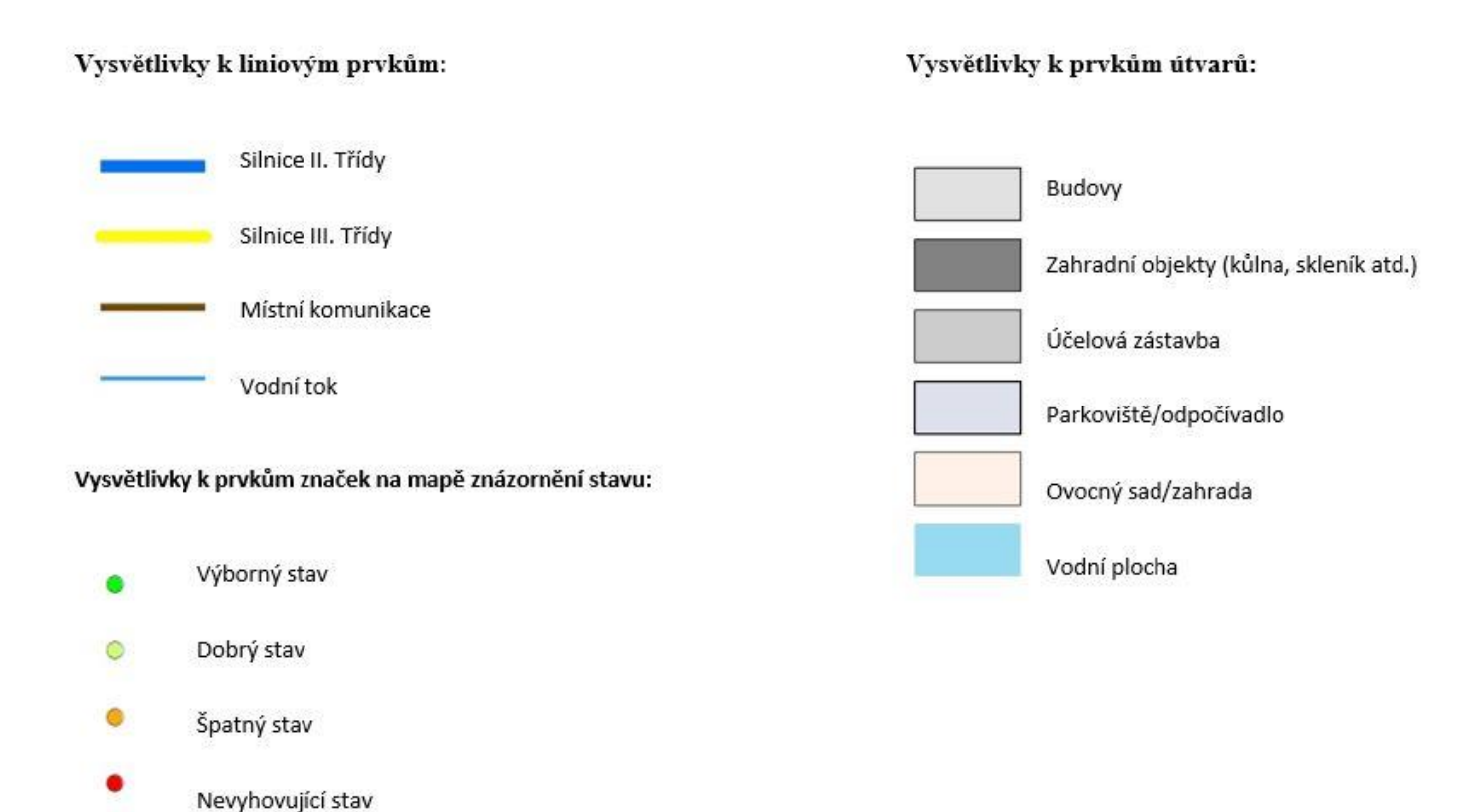

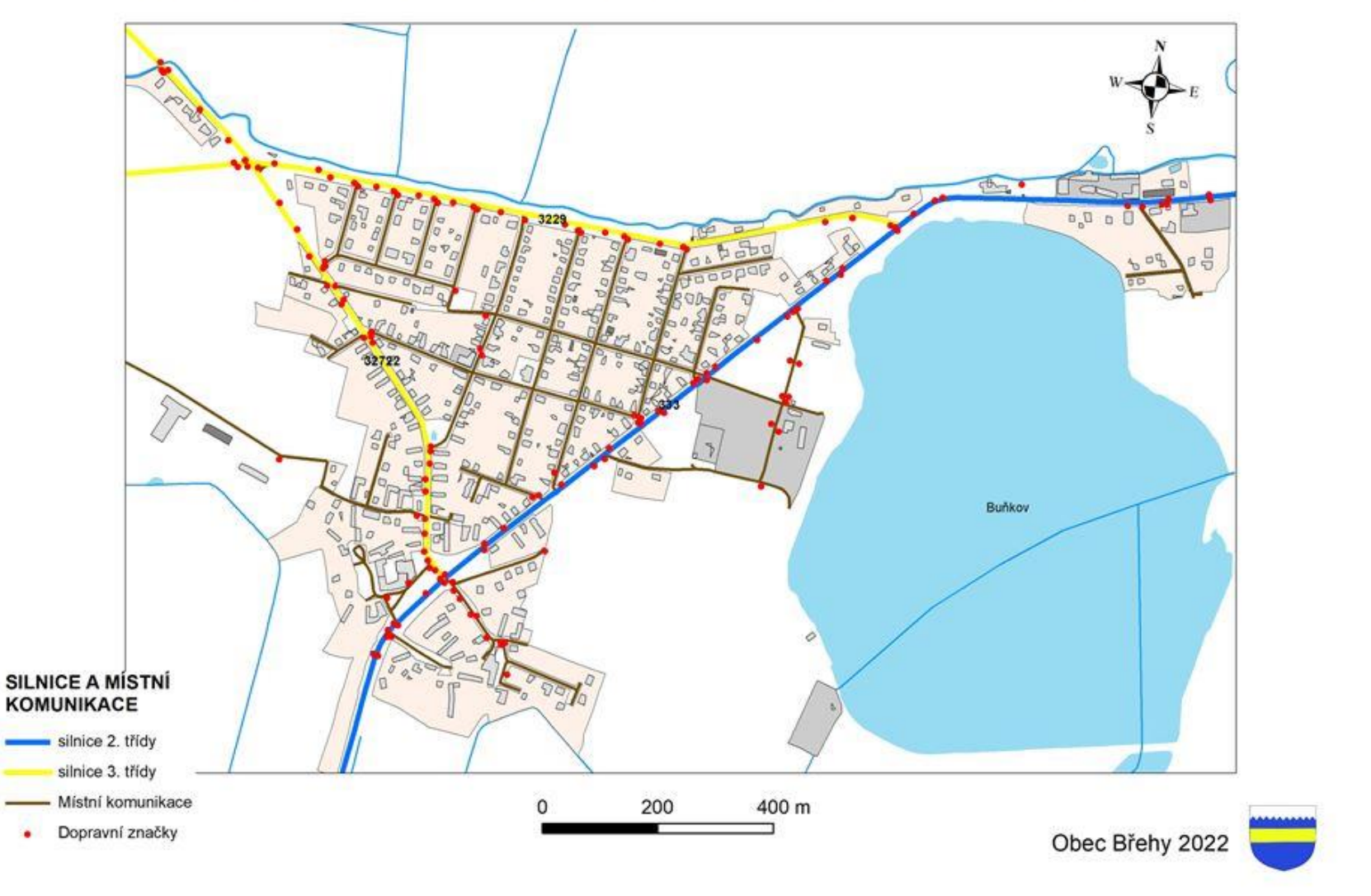

MAPA PASPORTU DOPRAVNÍCH ZNAČEK OBCE BŘEHY - UMÍSTĚNÍ ZNAČEK

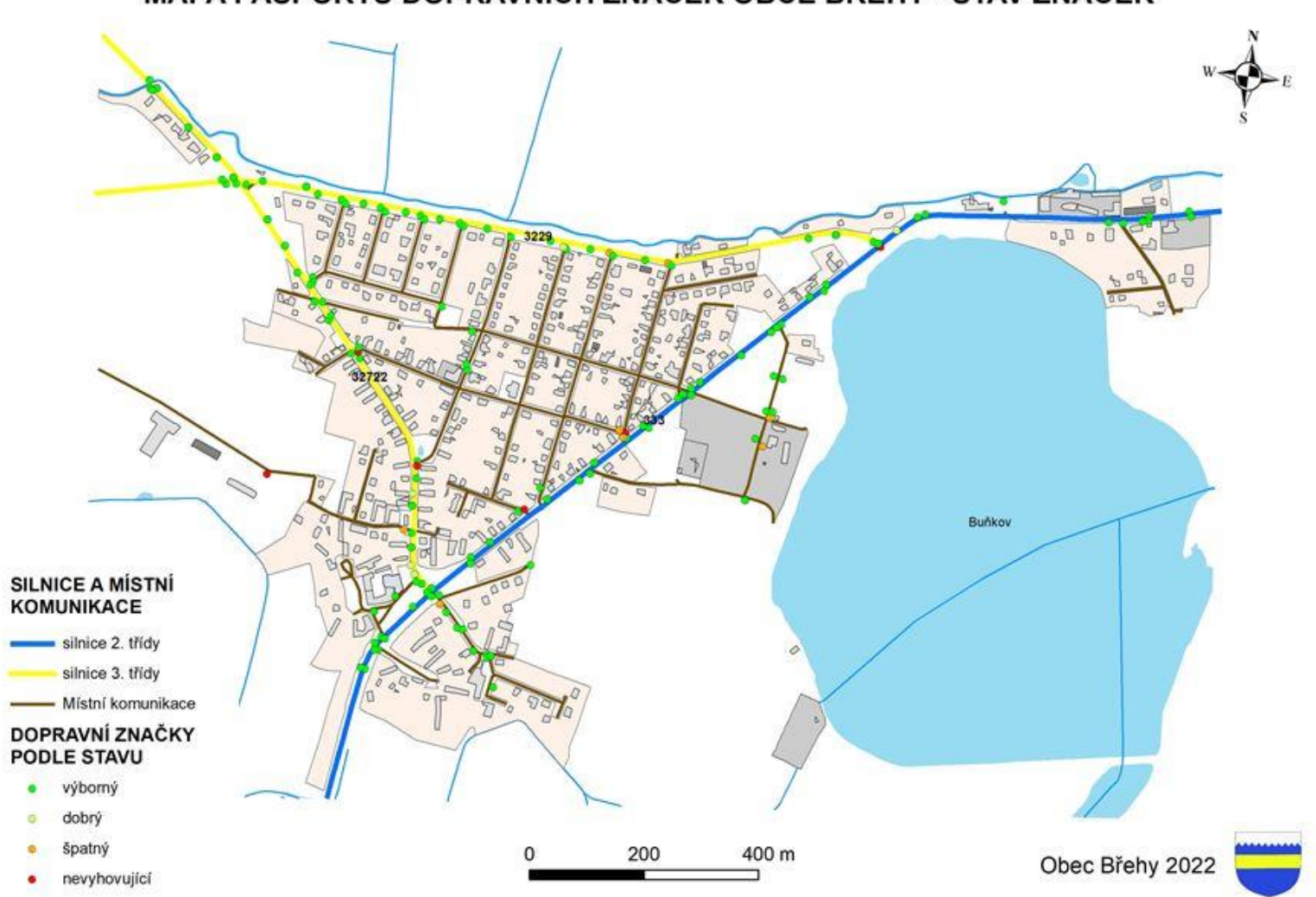

MAPA PASPORTU DOPRAVNÍCH ZNAČEK OBCE BŘEHY - STAV ZNAČEK

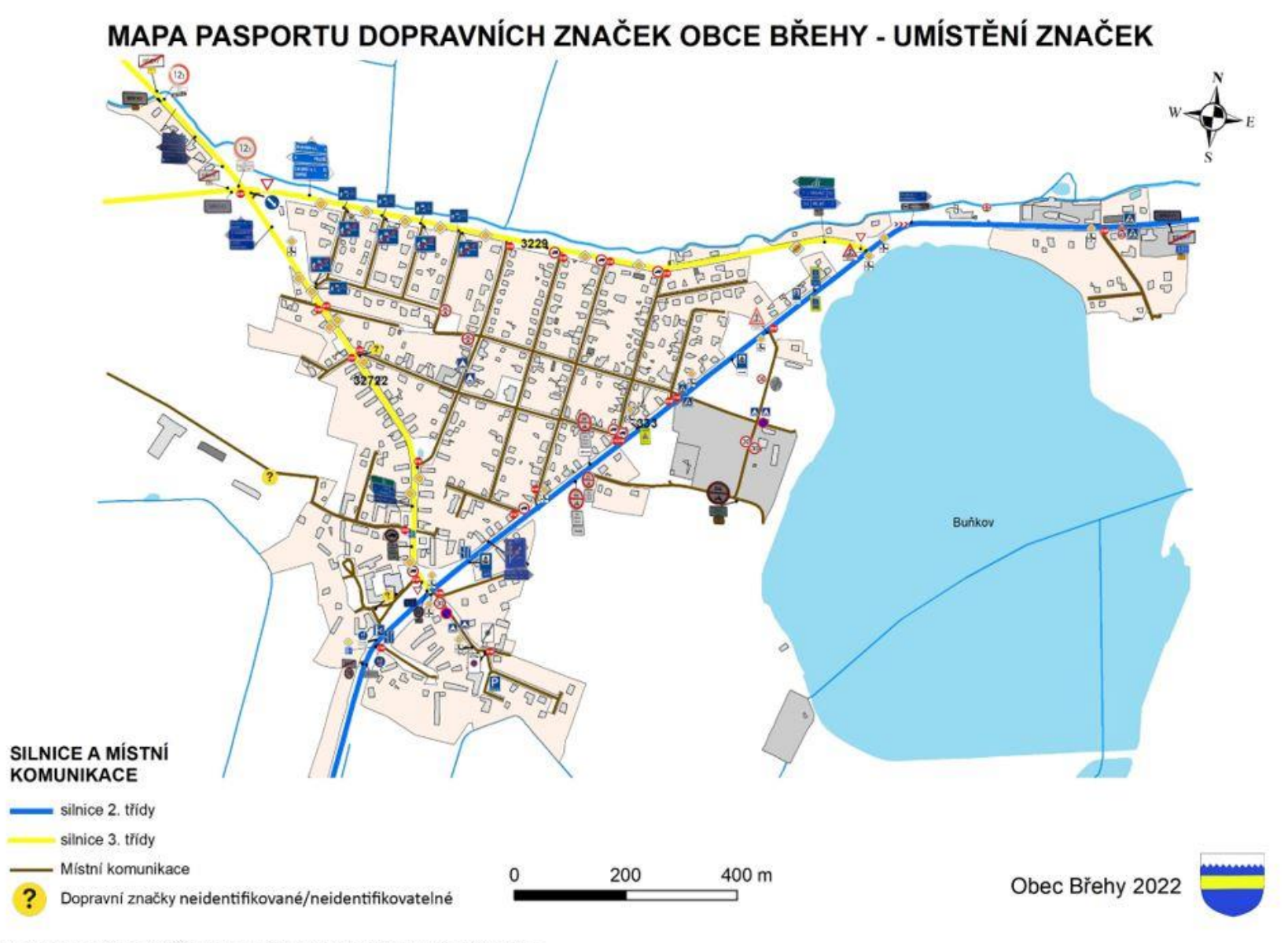

#### Příloha B Archiv fotodokumentace

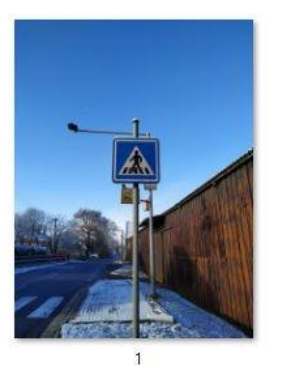

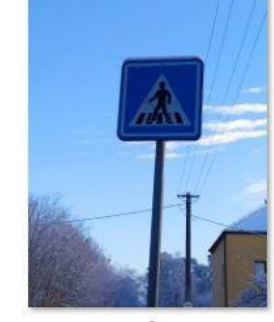

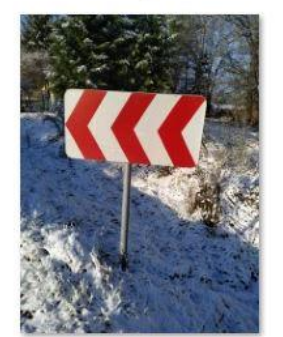

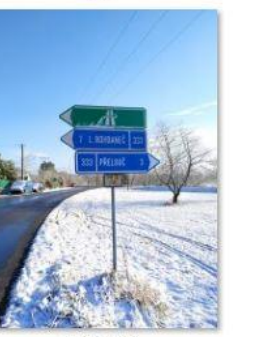

 $9,10$ 

20,21,22,23

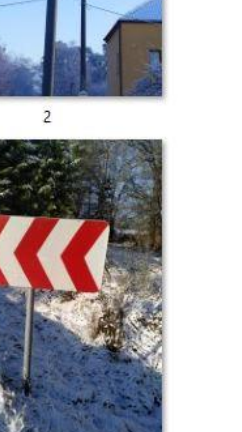

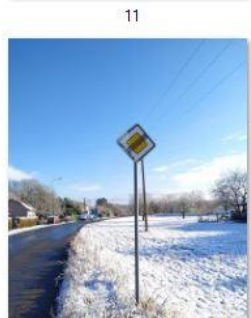

 $24$ 

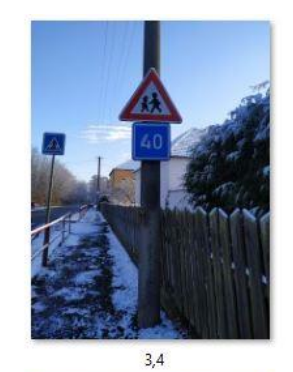

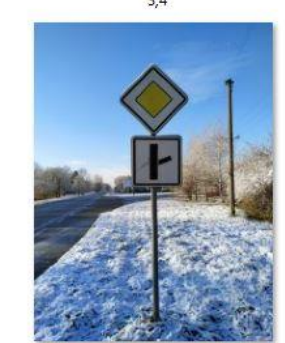

 $12, 13$ 

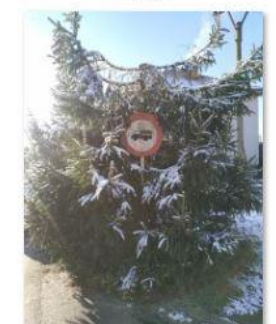

 $25$ 

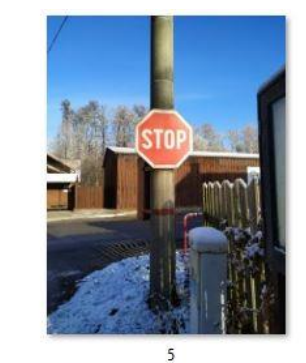

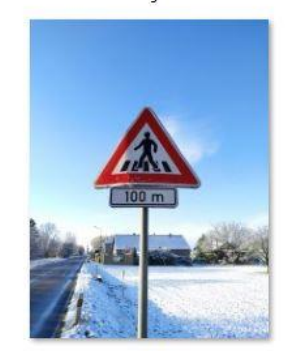

 $14,15$ 

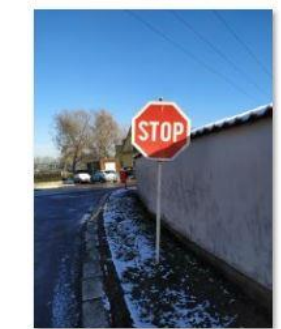

 $26$ 

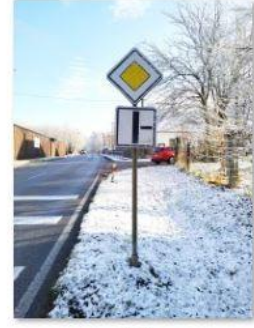

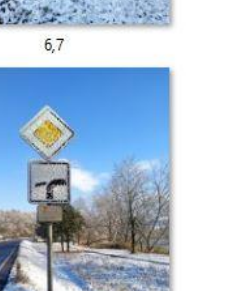

16,17,18

 $27$ 

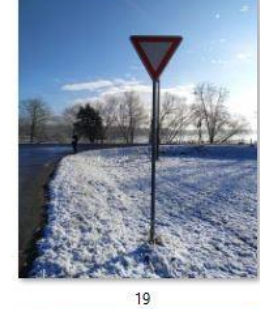

 $\overline{8}$ 

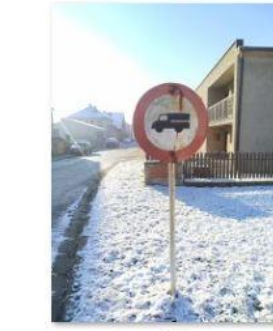

28

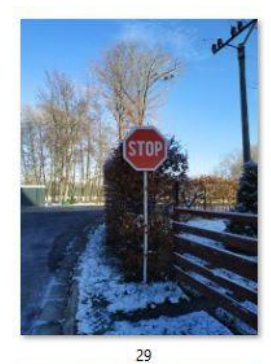

 $36$ 

 $42$ 

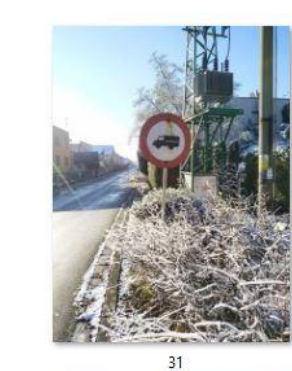

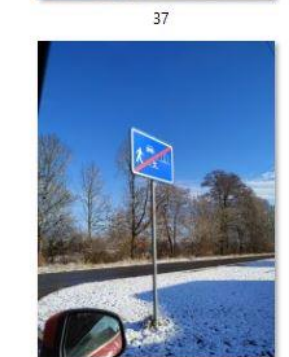

 $\overline{43}$ 

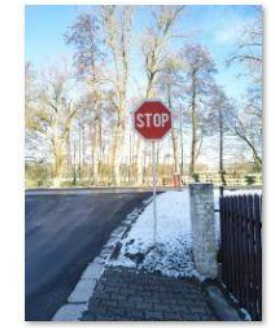

 $32$ 

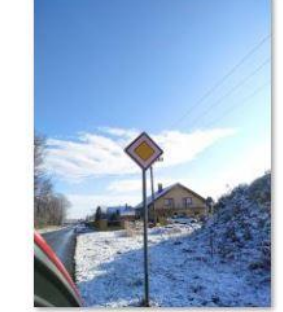

 $38<sup>2</sup>$ 

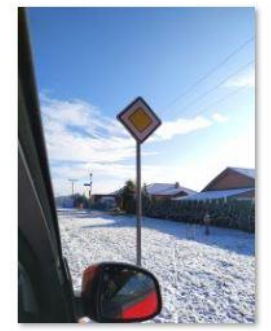

 $\overline{44}$ 

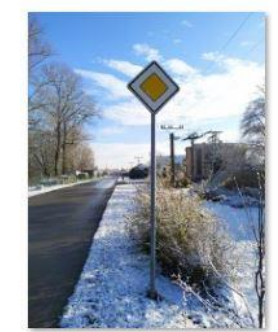

 $\overline{33}$ 

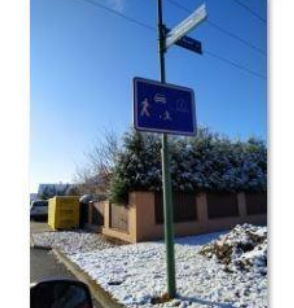

 $39$ 

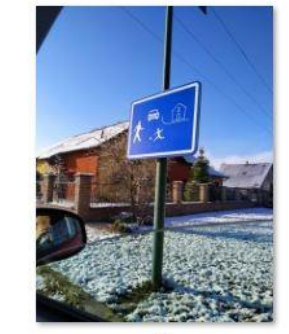

 $45<sup>°</sup>$ 

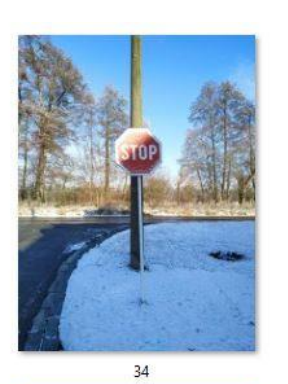

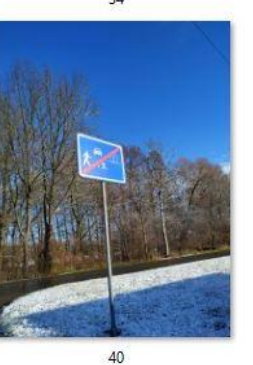

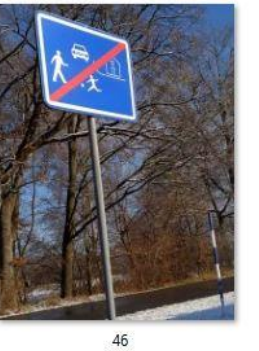

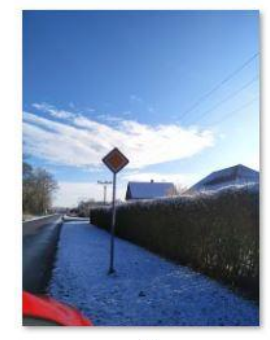

 $35$ 

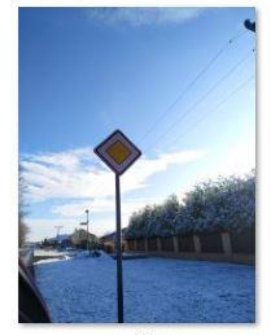

 $41$ 

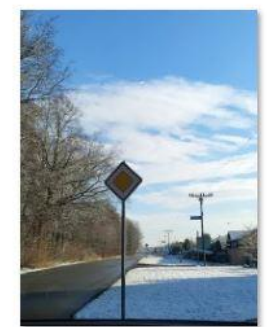

 $47<sup>°</sup>$ 

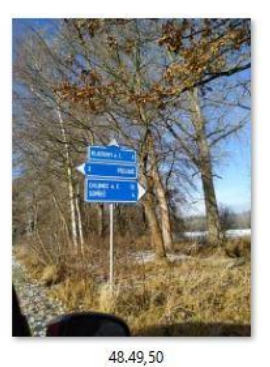

57,58,59

72.73.74

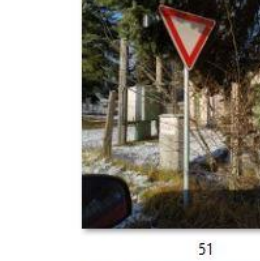

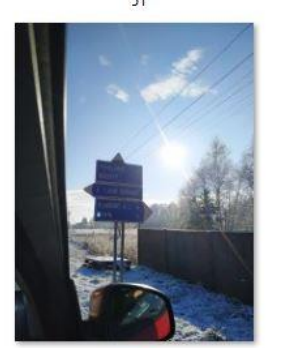

 $60,61,62$ 

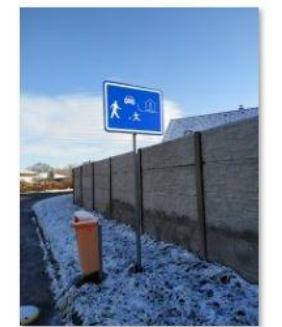

 $75$ 

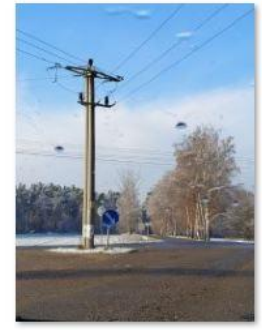

52

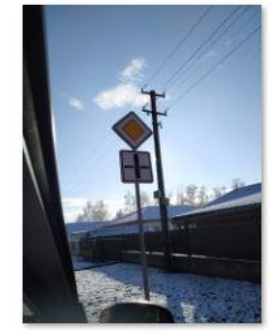

63,64

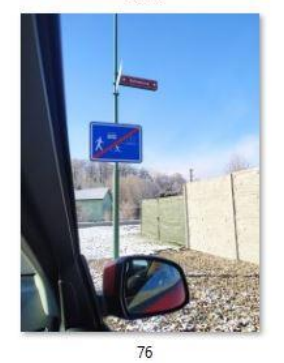

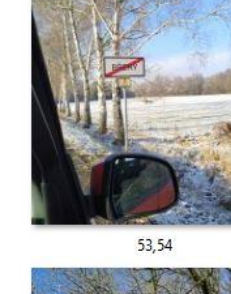

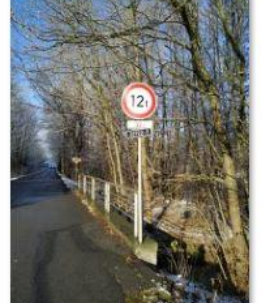

65,66,67

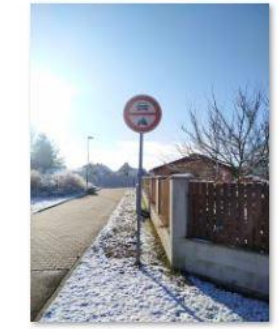

 $77\,$ 

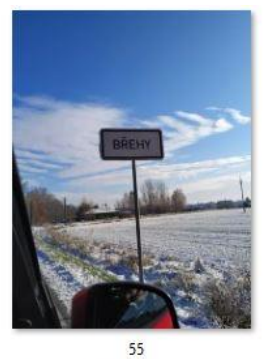

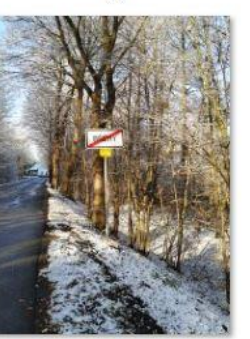

68,69

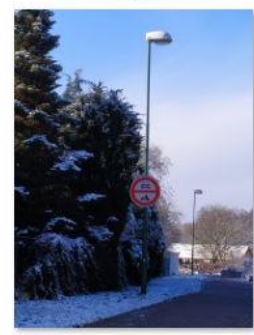

78

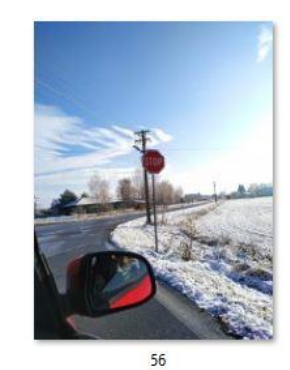

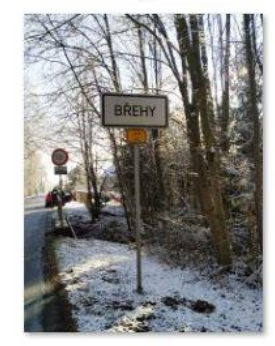

 $70,71$ 

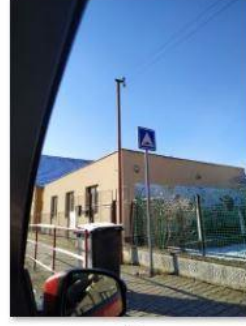

79

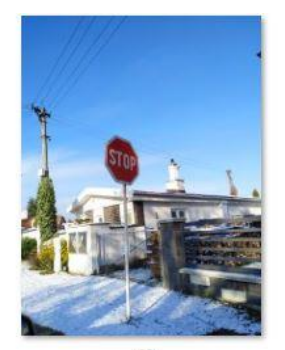

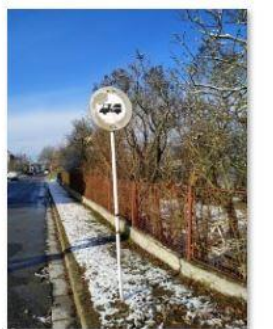

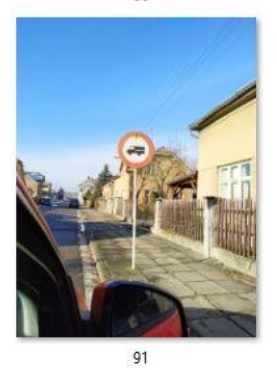

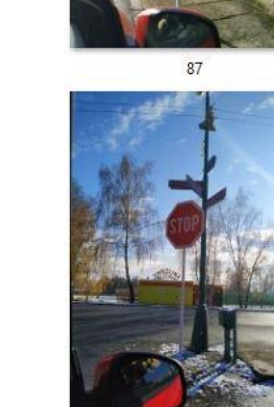

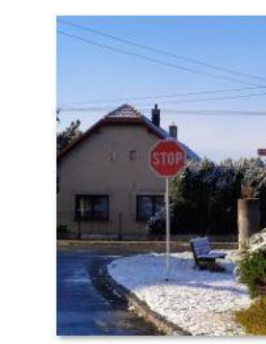

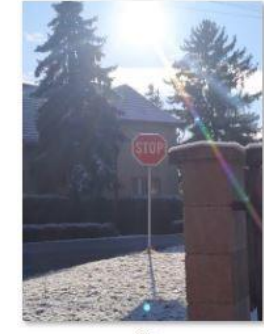

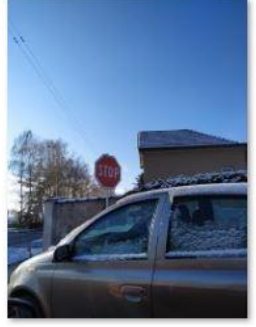

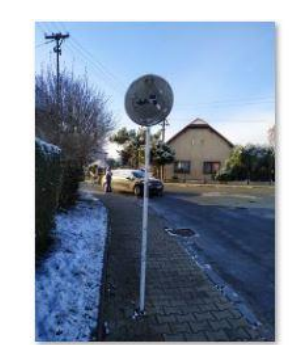

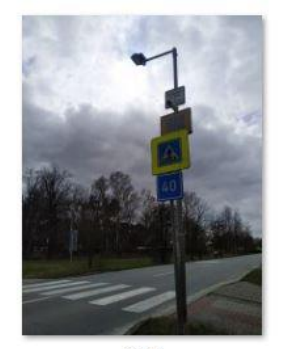

94,95

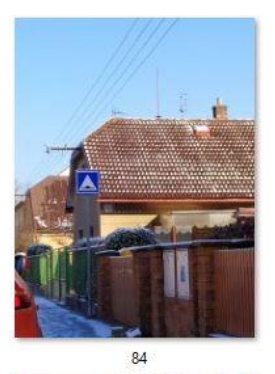

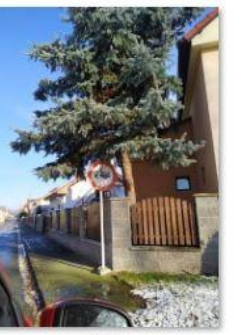

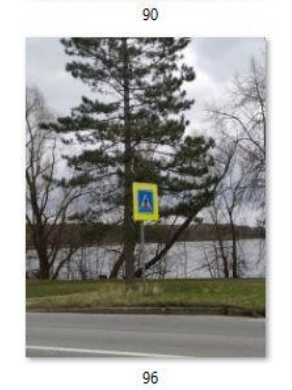

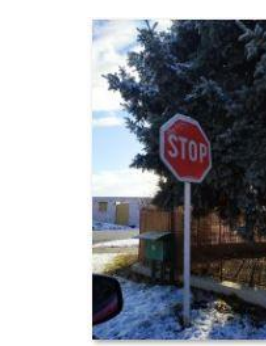

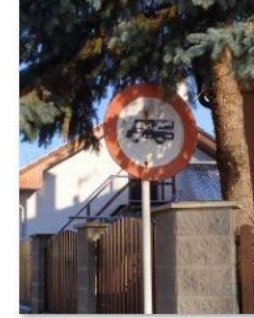

 $90<sub>2</sub>$ 

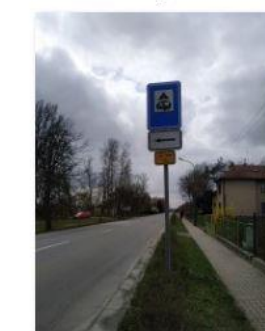

97,98,99

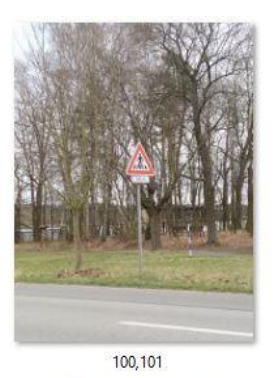

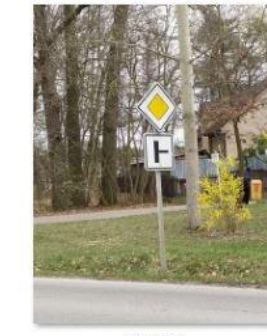

102,103

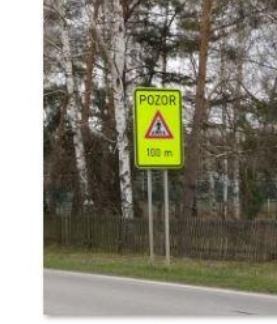

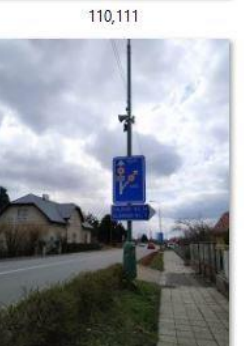

123,124

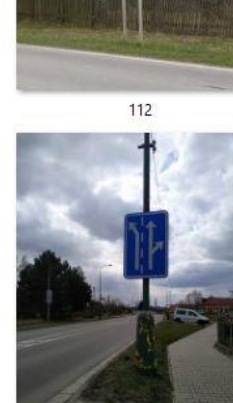

125

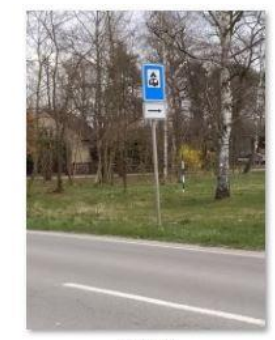

104,105

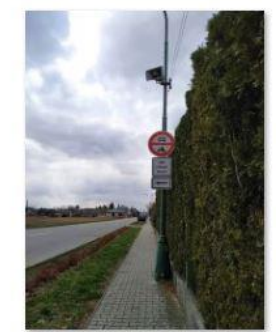

113, 114, 115

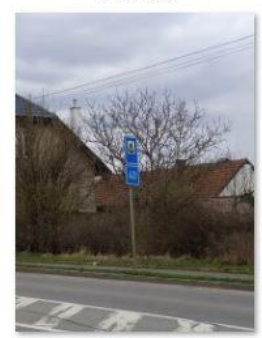

126.127

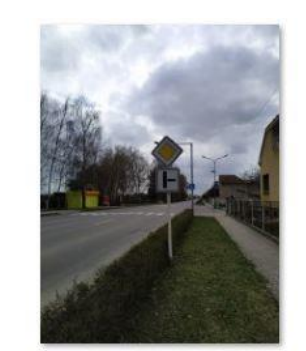

106,107

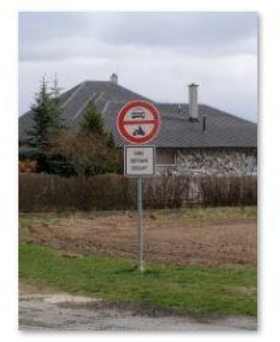

116,117

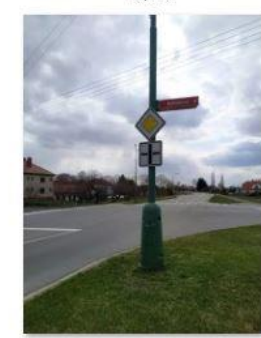

128,129

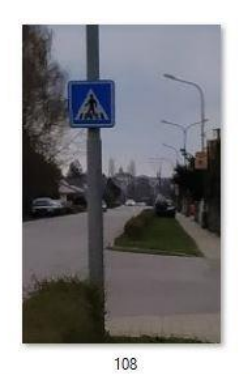

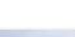

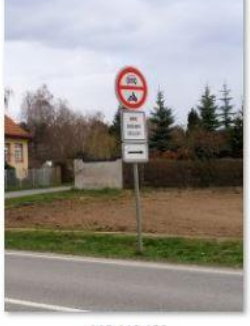

118,119,120

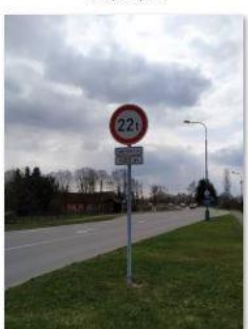

130, 131, 132

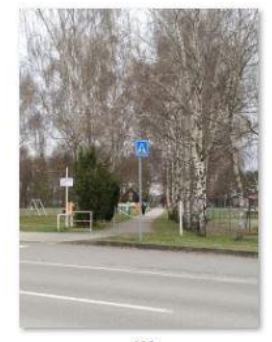

109

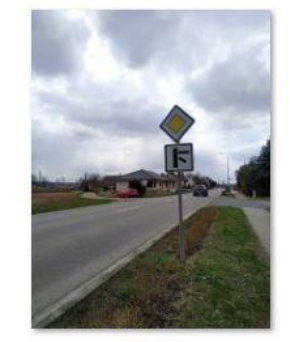

121,122

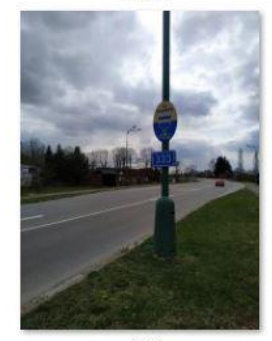

133

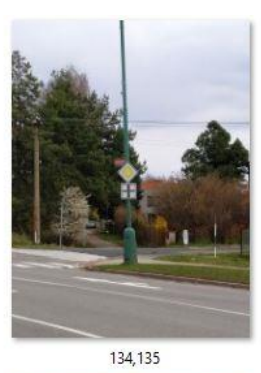

144,145

153

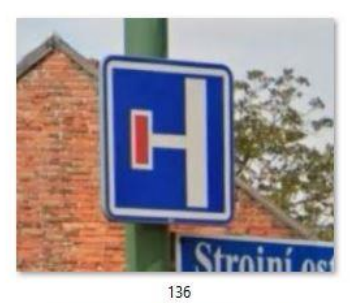

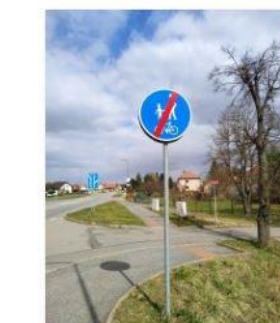

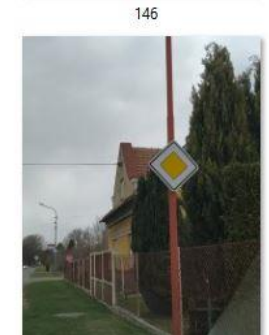

154

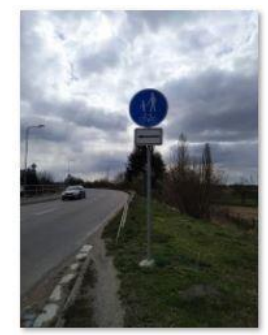

137,138

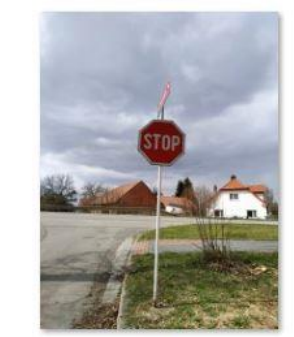

147

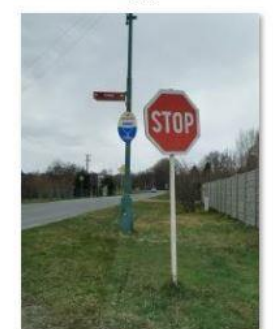

155

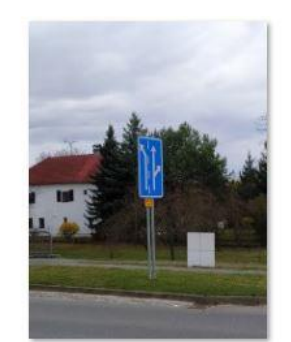

139,140

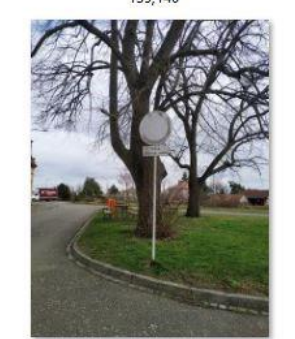

148,149

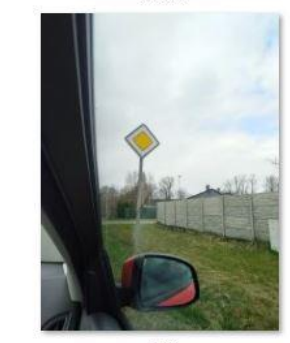

156

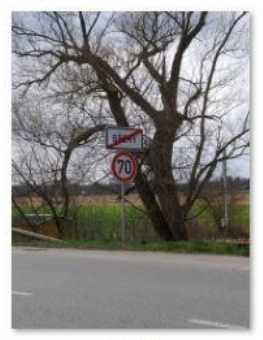

 $141, 142$ 

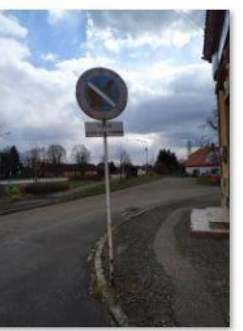

150,151

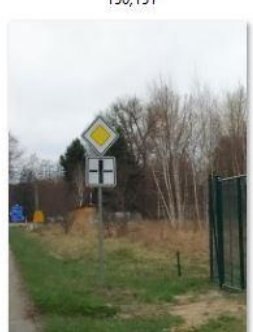

157,158

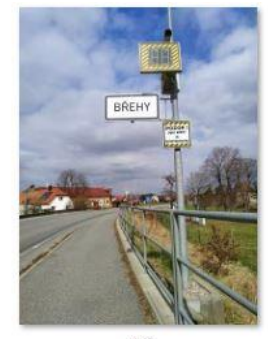

 $143$ 

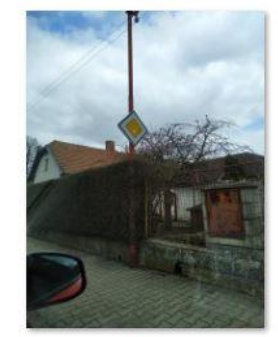

152

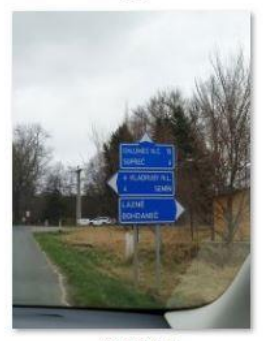

159, 160, 161

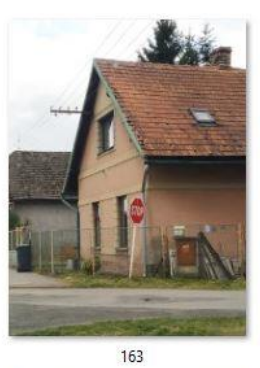

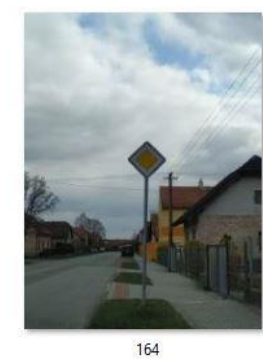

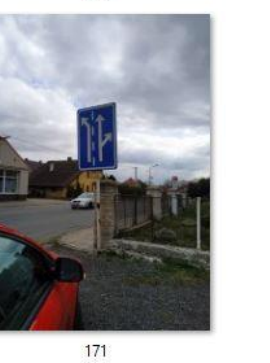

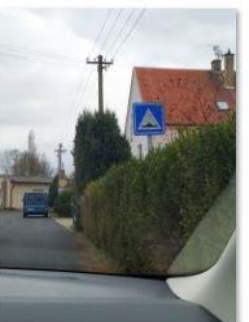

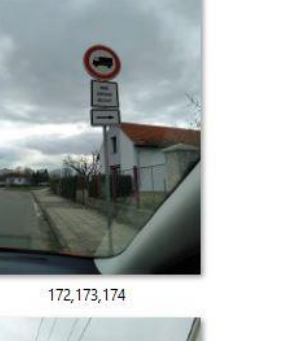

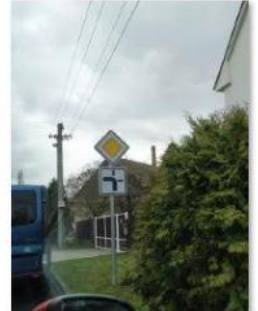

180,181

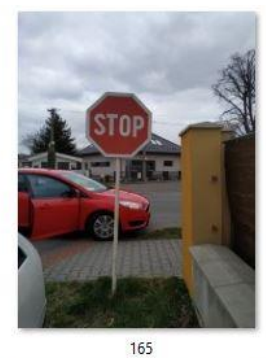

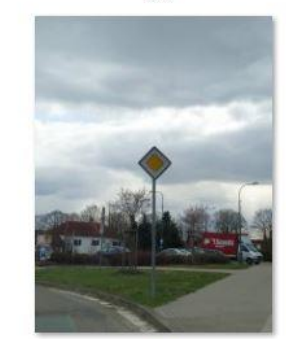

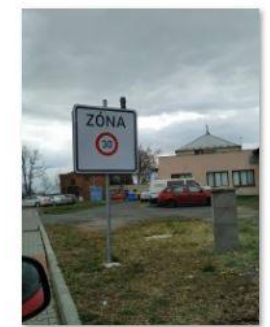

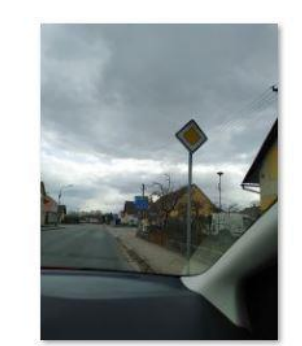

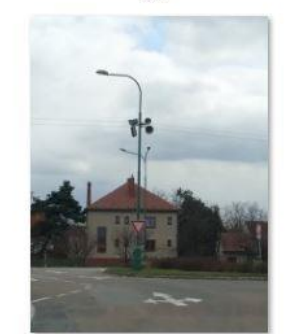

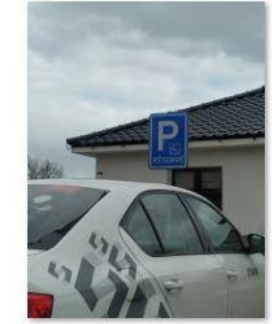

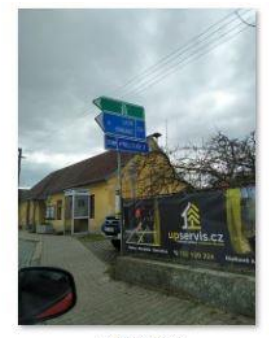

167,168,169

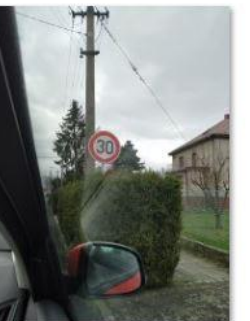

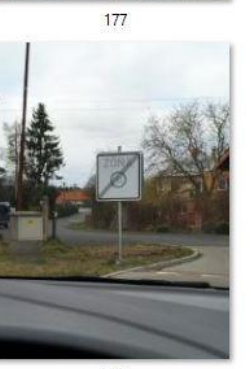

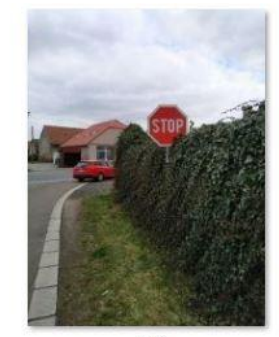

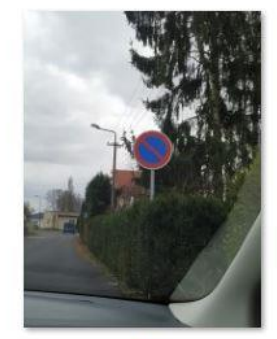

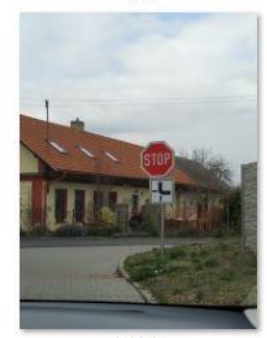

185,186

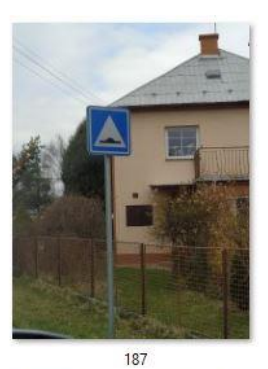

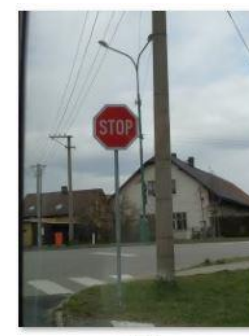

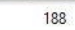

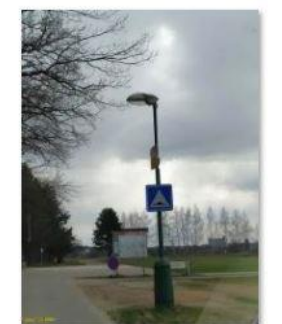

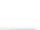

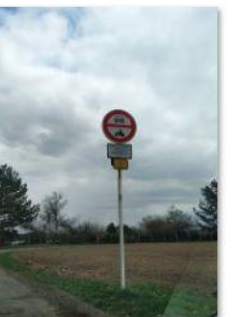

200,201,202

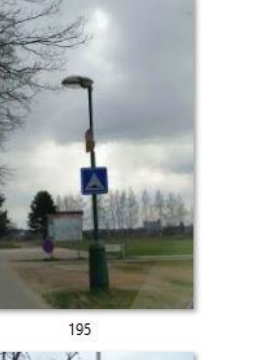

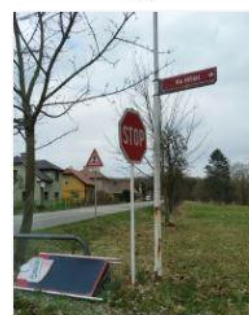

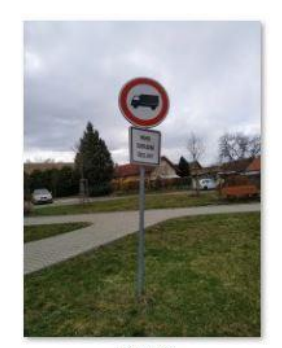

189,190

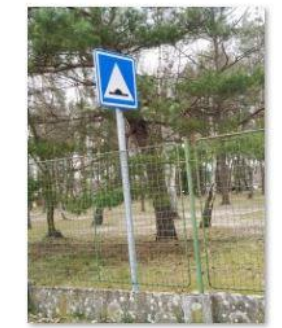

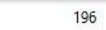

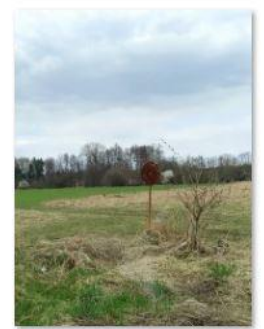

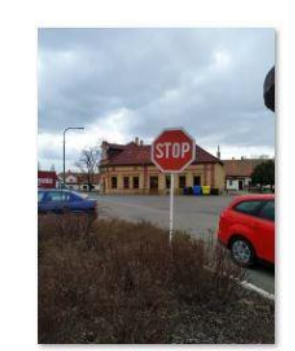

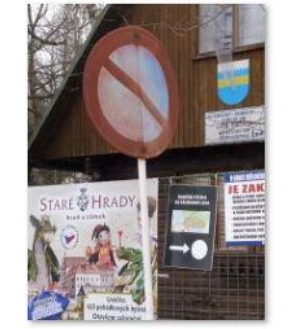

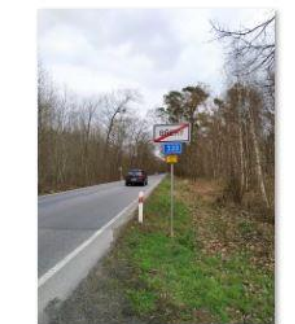

205,206

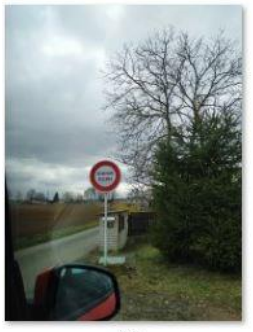

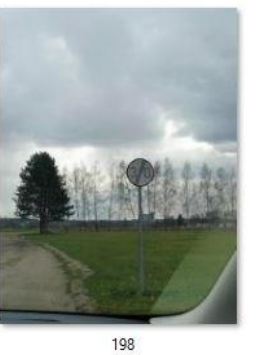

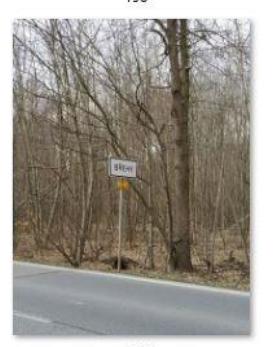

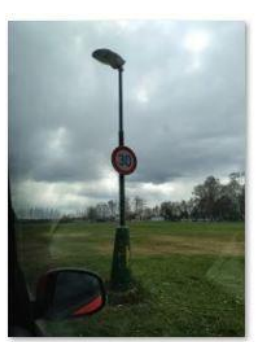

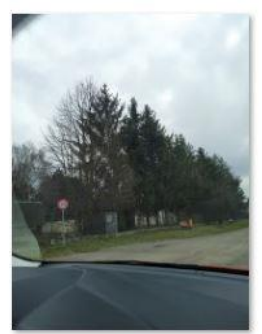